# **Документация, содержащая информацию,**

**необходимую для эксплуатации** 

# **экземпляра программного обеспечения**

Программа для ЭВМ

«M-Vision Pro»

### Оглавление

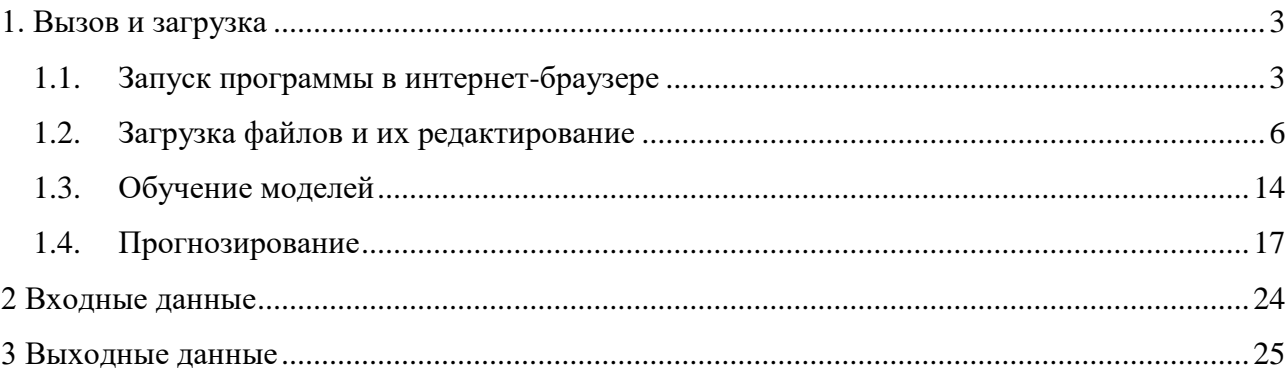

# <span id="page-2-0"></span>**1. Вызов и загрузка**

### <span id="page-2-1"></span>*1.1. Запуск программы в интернет-браузере*

Для доступа к программному комплексу необходимо открыть интернет-браузер и ввести в адресную строку адрес его размещения:<https://calculate-model.onti.actcognitive.org/> (версия для тестирования).

В окне WEB-браузера появится окно с авторизацией пользователя. Для продолжения работы необходимо (рис. 1.1.1) выполнить следующие действия:

- $-$  Ввести имя пользователя (Username)<sup>1</sup>;
- Ввести пароль (Password);
- Нажать на кнопку «Login» для входа.

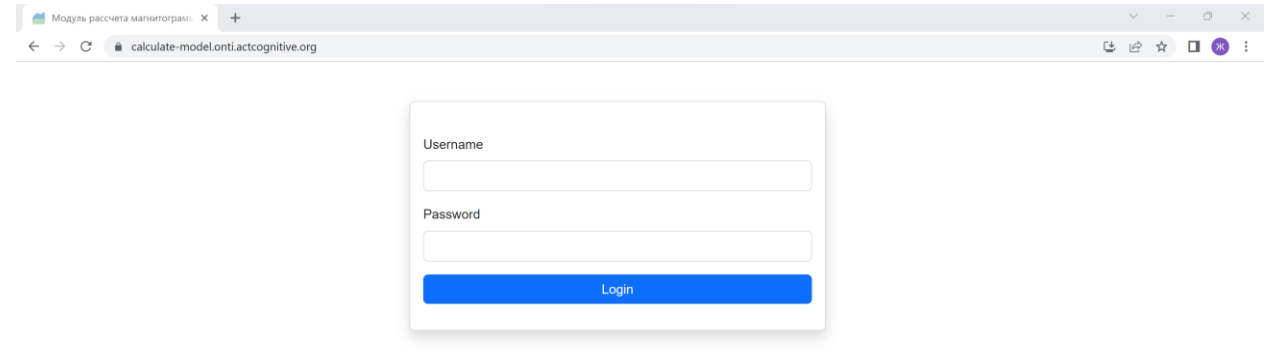

Рисунок 1.1.1 – Авторизация пользователя через интернет-браузер (Chrome)

Доступ к основной функциональности сайта осуществляется через WEB-приложение, основная страница которого показана на рисунке 1.1.2.

<u>.</u>

 $1$  admin@admin.com /admin (для тестового запуска)

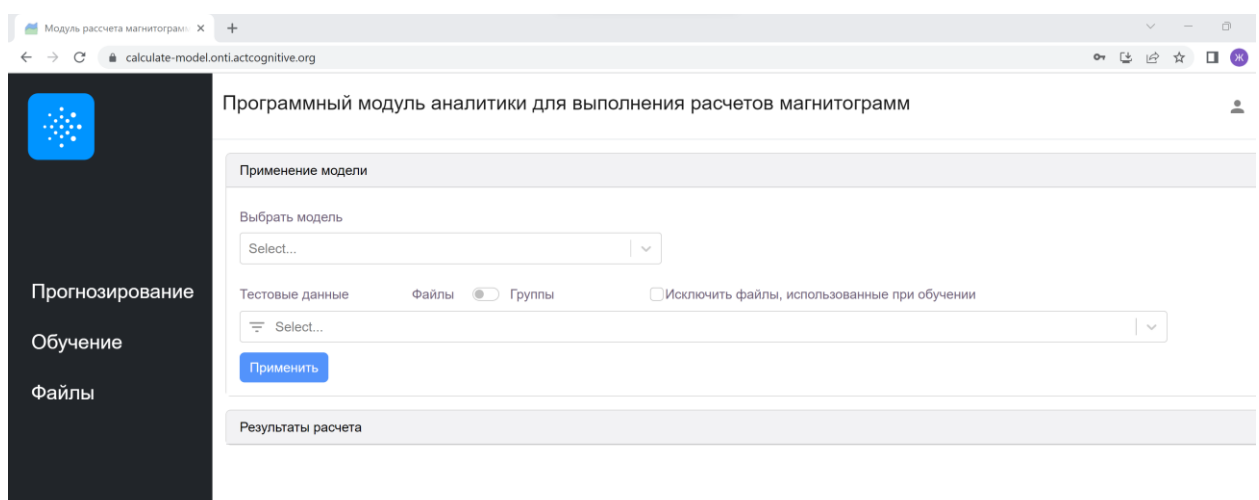

Рисунок 1.1.2 – Выполнение программы через интернет-браузер (Chrome)

В правом верхнем углу окна любой страницы программного комплекса расположено меню системы с иконкой профиля пользователя (рис. 1.1.3).

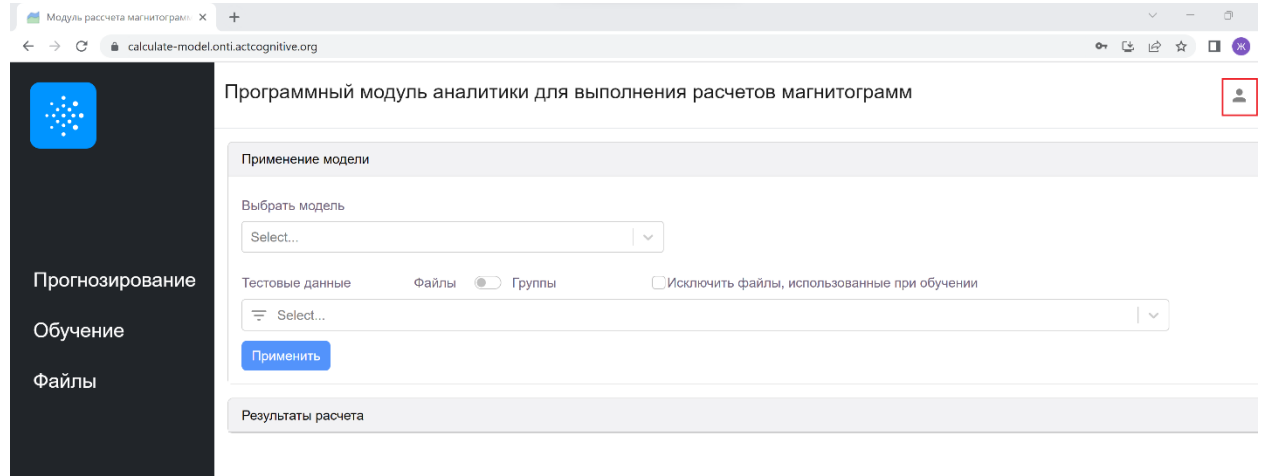

Рисунок 1.1.3 – Меню системы и иконка профиля пользователя

При нажатии на иконку профиля появится выпадающий список со надписью «Выйти», при нажатии на которую пользователей может выйти из своего аккаунта (рис. 1.1.4).

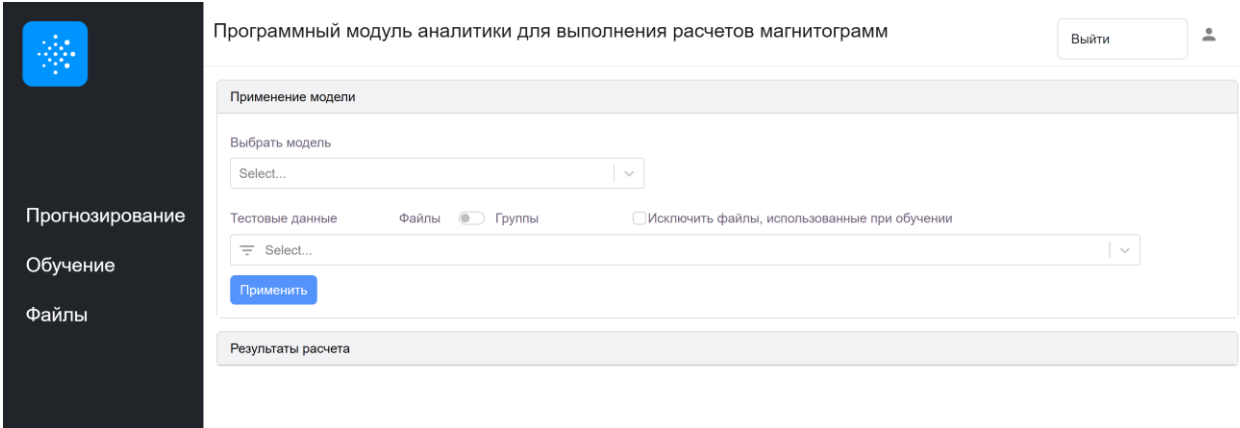

Рисунок 1.1.4 – Иконка профиля

На сайте доступны следующие разделы первого уровня (рис. 1.1.5):

- Прогнозирование;
- Обучение;
- Файлы.

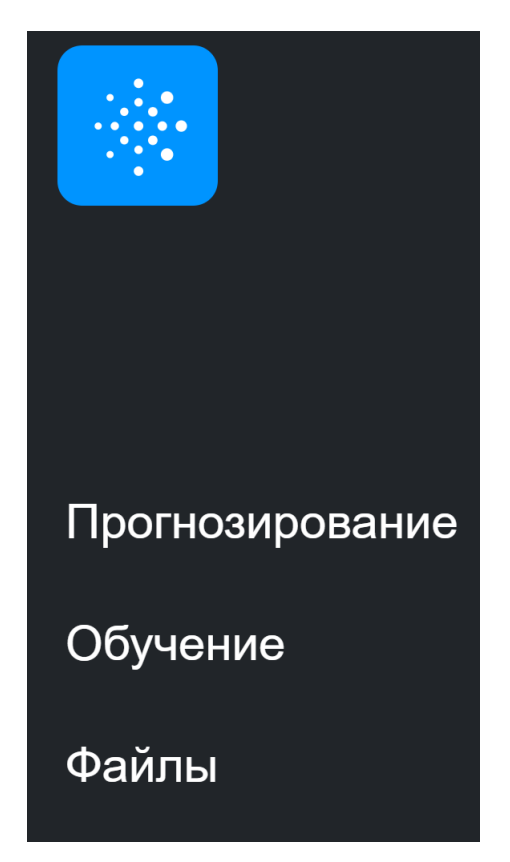

Рисунок 1.1.5 – Меню «Программного модуля аналитики для выполнения расчетов

магнитограмм»

### <span id="page-5-0"></span>*1.2. Загрузка файлов и их редактирование*

Для загрузки новых файлов в программный модуль в меню находится раздел «Файлы» (рис. 1.2.1).

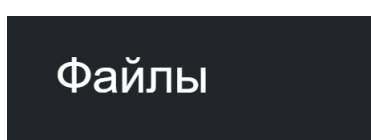

Рисунок 1.2.1 – Выбор раздела «Файлы» из основного меню

В данном разделе можно загрузить или просмотреть из базы данных файл с данными с датчиков или с разметкой, редактировать ранее загруженный файл или создать, редактировать или удалить группы файлов, необходимые для дальнейшего обучения моделей (рис. 1.2.2). Загруженный файл с данными попадает в общую базу данных платформы, что позволяет использовать его в различных моделях.

| 幸               | Программный модуль аналитики для выполнения расчетов магнитограмм |                             |     |                                                                             |                              | ≗                  |
|-----------------|-------------------------------------------------------------------|-----------------------------|-----|-----------------------------------------------------------------------------|------------------------------|--------------------|
|                 | Группы                                                            |                             |     |                                                                             |                              | Создать группу     |
|                 | 10f<br>╱ Ⅲ                                                        | AllFiles                    | ╱ 面 |                                                                             |                              |                    |
| Прогнозирование | Файлы<br>Дата добавления по убыв.                                 | $\checkmark$                |     | Разметка                                                                    | Загрузить файлы<br>измерений | Загрузить разметку |
| Обучение        | Файл                                                              | Загрузил                    |     | Дата добавления                                                             | Группы                       |                    |
| Файлы           |                                                                   |                             |     |                                                                             |                              |                    |
|                 | 171004 1550.csv                                                   | admin                       |     | 11:22 05.04.2023                                                            | AllFiles                     |                    |
|                 | 210328_1018.csv                                                   | admin                       |     | 11:22 05.04.2023                                                            | AllFiles                     |                    |
|                 | 151119_1335.1345.csv                                              | admin                       |     | 11:21 05.04.2023                                                            | AllFiles                     |                    |
|                 | 151125 0842.0847.0851.csv                                         | admin                       |     | 11:21 05.04.2023                                                            | AllFiles                     |                    |
|                 | 151119_1441.csv                                                   | admin                       |     | 11:21 05.04.2023                                                            | <b>AllFiles</b>              |                    |
|                 | 191019 0758.csv                                                   | admin                       |     | 11:21 05.04.2023                                                            | AllFiles                     |                    |
|                 | 151117_1017.csv                                                   | admin                       |     | 11:21 05.04.2023                                                            | AllFiles                     |                    |
|                 | 190918_1310.csv                                                   | admin                       |     | 11:21 05.04.2023                                                            | AllFiles                     |                    |
|                 | 151126_0946.1007.csv                                              | admin                       |     | 11:21 05.04.2023                                                            | AllFiles                     |                    |
|                 |                                                                   | $\rm p_{\rm ICUMOV}$ 1.2.2. |     | $p_{22}$ $\pi$ $\alpha$ $\pi$ $\alpha$ $\beta$ $\alpha$ $\pi$ $\pi$ $\beta$ |                              |                    |

Рисунок 1.2.2 – Раздел «Файлы»

В программный модуль можно загрузить файлы двух типов:

- Файлы с расширением .csv, которые содержат данные с датчиков.
- Файлы с расширением .xlsx, которые содержат информацию о разметке, а именно координаты аномальных зон в датчиках. Информация о разметке необходима для дальнейшего обучения моделей.

Для загрузки файлов на платформу есть две кнопки (рис. 1.2.3):

- «Загрузить файлы измерений» для загрузки файлов с данными с датчиков.
- «Загрузить разметку» для загрузки файлов с разметкой.

| 崇               |                 |                           |          |    | Программный модуль аналитики для выполнения расчетов магнитограмм |                              | $\bullet$<br>÷     |
|-----------------|-----------------|---------------------------|----------|----|-------------------------------------------------------------------|------------------------------|--------------------|
|                 | Группы          |                           |          |    |                                                                   |                              | Создать группу     |
|                 | 10f             | ╱ 面                       | AllFiles | ∥■ |                                                                   |                              |                    |
| Прогнозирование | Файлы           | Дата добавления по убыв.  | $\sim$   |    | Разметка                                                          | Загрузить файлы<br>измерений | Загрузить разметку |
| Обучение        | Файл            |                           | Загрузил |    | Дата добавления                                                   | Группы                       |                    |
| Файлы           | 171004 1550.csv |                           | admin    |    | 11:22 05.04.2023                                                  | <b>AllFiles</b>              |                    |
|                 |                 | 210328 1018.csv           | admin    |    | 11:22 05:04.2023                                                  | AllFiles                     |                    |
|                 |                 | 151119_1335.1345.csv      | admin    |    | 11:21 05:04.2023                                                  | AllFiles                     |                    |
|                 |                 | 151125 0842.0847.0851.csv | admin    |    | 11:21 05.04.2023                                                  | AllFiles                     |                    |
|                 |                 | 151119_1441.csv           | admin    |    | 11:21 05.04.2023                                                  | AllFiles                     |                    |
|                 |                 | 191019 0758.csv           | admin    |    | 11:21 05:04.2023                                                  | AllFiles                     |                    |
|                 |                 | 151117_1017.csv           | admin    |    | 11:21 05.04.2023                                                  | AllFiles                     |                    |
|                 |                 | 190918 1310.csv           | admin    |    | 11:21 05.04.2023                                                  | AllFiles                     |                    |
|                 |                 | 151126_0946.1007.csv      | admin    |    | 11:21 05.04.2023                                                  | <b>AllFiles</b>              |                    |

Рисунок 1.2.3 – Кнопки для загрузки файлов с данными

Для выбора загружаемого файла во всплывающем окне необходимо нажать на кнопку «Выберите файл», после чего будет открыто окно проводника ПК пользователя. После выбора загружаемого файла в проводнике необходимо нажать на кнопку «Открыть». Для загрузки данных в проект необходимо нажать на кнопку «Загрузить» (рис. 1.2.4 – 1.2.5). Для закрытия всплывающего окна необходимо нажать на крестик в правом верхнем углу.

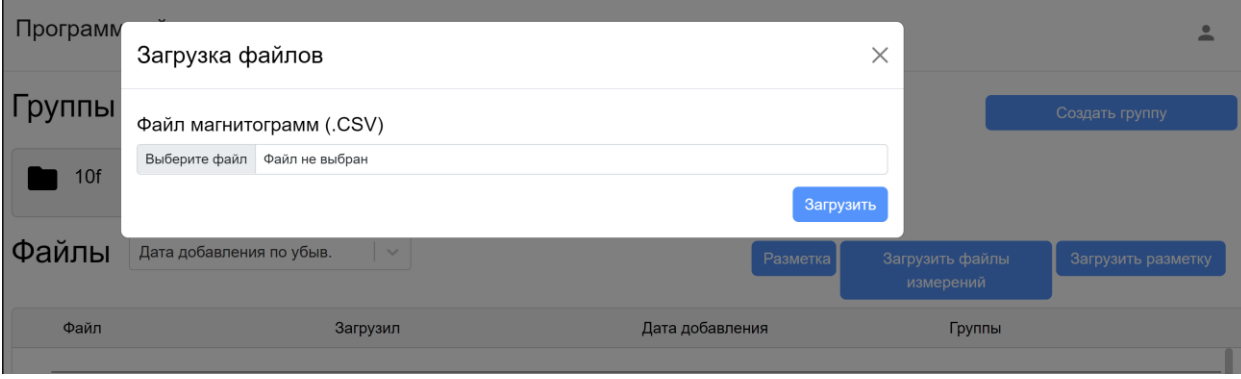

Рисунок 1.2.4 – Загрузка файлов .csv

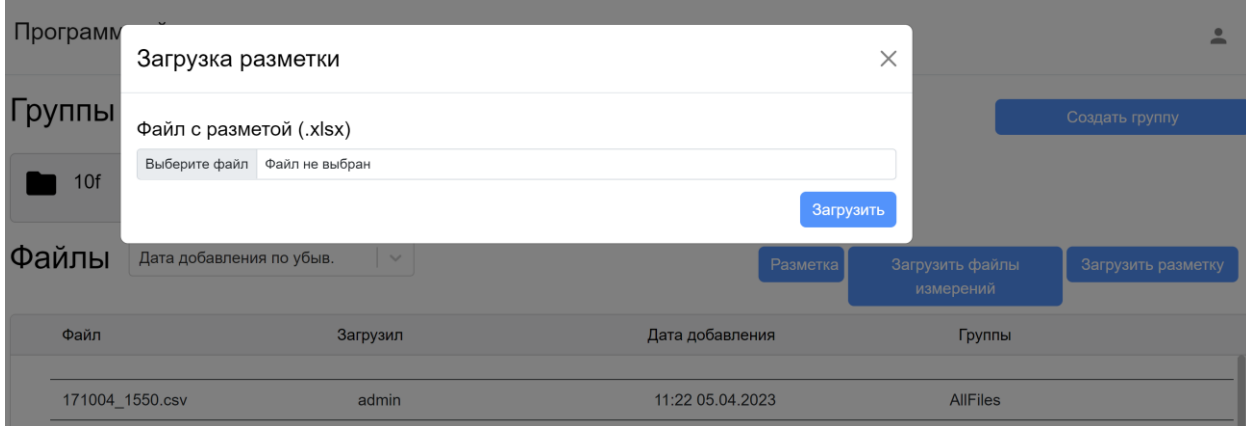

Рисунок 1.2.5 – Загрузка файлов .xlsx

Таким образом, в данном разделе перечислены все файлы, загруженные на платформу. Рядом с каждым файлом указана следующая информация (рис. 1.2.6):

- «Загрузил» имя пользователя, который загрузил файл.
- «Дата добавления» дата загрузки файла в систему.
- «Группы» группы, в которые включен данный файл.

| ÷               |                                   |          | Программный модуль аналитики для выполнения расчетов магнитограмм |                                          | 으                  |
|-----------------|-----------------------------------|----------|-------------------------------------------------------------------|------------------------------------------|--------------------|
|                 | Группы                            |          |                                                                   |                                          | Создать группу     |
|                 | 10f<br>╱面                         | AllFiles | ╱ Ⅲ                                                               |                                          |                    |
| Прогнозирование | Файлы<br>Дата добавления по убыв. | $\sim$   |                                                                   | Загрузить файлы<br>Разметка<br>измерений | Загрузить разметку |
| Обучение        | Файл                              | Загрузил | Дата добавления                                                   | Группы                                   |                    |
| Файлы           |                                   |          |                                                                   |                                          |                    |
|                 | 171004_1550.csv                   | admin    | 11:22 05.04.2023                                                  | AllFiles                                 |                    |
|                 | 210328 1018.csv                   | admin    | 11:22 05:04.2023                                                  | AllFiles                                 |                    |
|                 | 151119_1335.1345.csv              | admin    | 11:21 05.04.2023                                                  | AllFiles                                 |                    |
|                 | 151125 0842.0847.0851.csv         | admin    | 11:21 05.04.2023                                                  | AllFiles                                 |                    |
|                 | 151119_1441.csv                   | admin    | 11:21 05.04.2023                                                  | AllFiles                                 |                    |
|                 | 191019 0758.csv                   | admin    | 11:21 05:04.2023                                                  | AllFiles                                 |                    |
|                 | 151117_1017.csv                   | admin    | 11:21 05.04.2023                                                  | AllFiles                                 |                    |
|                 | 190918 1310.csv                   | admin    | 11:21 05.04.2023                                                  | AllFiles                                 |                    |
|                 | 151126 0946.1007.csv              | admin    | 11:21 05.04.2023                                                  | <b>AllFiles</b>                          |                    |

Рисунок 1.2.6 – Информация о файлах, загруженных в систему

Файлы можно сортировать от ранее загруженных к недавно загруженным и наоборот. Для этого нужно нажать на выпадающий список рядом с надписью «Файлы» и выбрать соответствующее правило для сортировки (рис. 1.2.7).

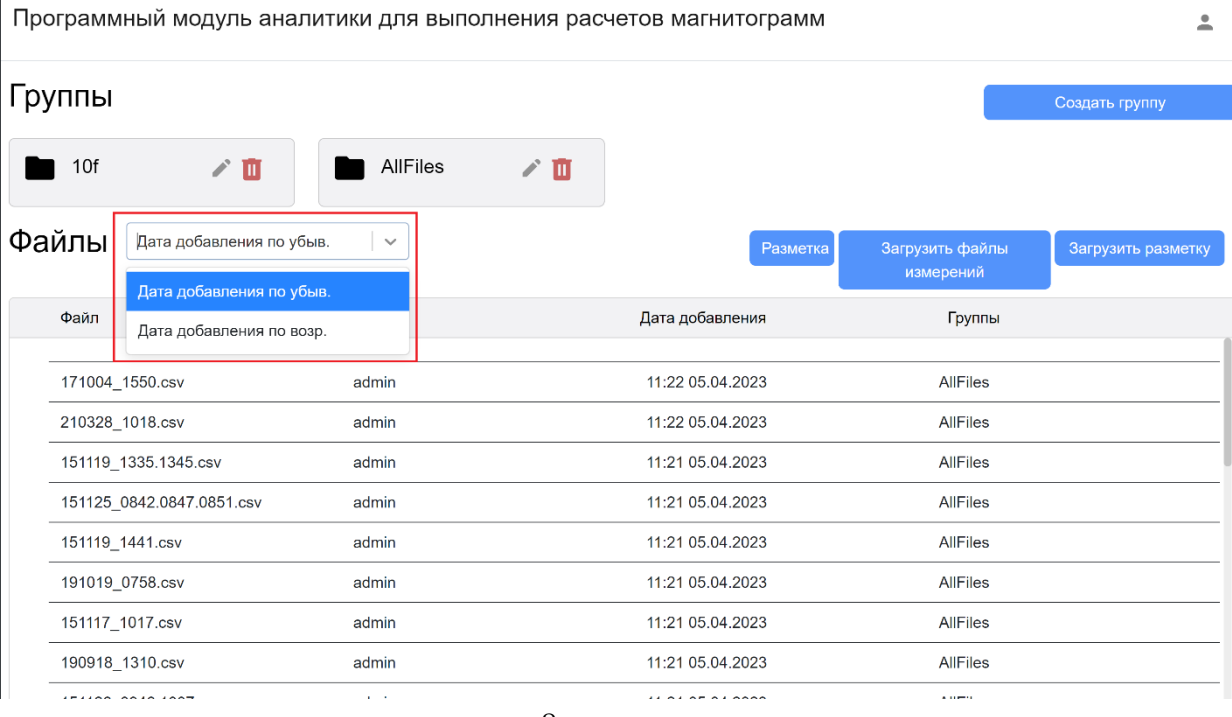

#### Рисунок 1.2.7 – Сортировка файлов в базе данных

Для просмотра файла с разметкой необходимо нажать на кнопку «Разметка» (рис. 1.2.8). Для того, чтобы закрыть окно с файлом, нужно нажать на крест, располагающийся в правом верхнем углу.

|                         |             | △ calculate-model.onti.actcognitive.org/data/ |                                 |                |                                   |                                   | 07 些 旧 ☆<br><b>₹</b> □ | $*$       |
|-------------------------|-------------|-----------------------------------------------|---------------------------------|----------------|-----------------------------------|-----------------------------------|------------------------|-----------|
| Разметка данных         |             |                                               |                                 |                |                                   |                                   |                        | $\times$  |
| N аномалии              | Файл        | № измерения (начало<br>аномалии)              | № измерения (конец<br>аномалии) | <b>Index M</b> | Тип аномалии в<br>исходных данных | Тип аномалии для<br>классификации | Комментарий            | Учтенная, |
| $\mathbf{1}$            | 150808_0910 | 2536                                          | 2784                            | 11             | лп                                | лп                                | null                   | Учт       |
| $\overline{2}$          | 150808 0910 | 3122                                          | 3391                            | 14             | лп                                | лп                                | null                   | Учт       |
| $\overline{\mathbf{3}}$ | 150808 0910 | 3665                                          | 3853                            | $\overline{9}$ | $\sqrt{1}$                        | лп                                | null                   | Учт       |
| $\overline{4}$          | 150808 0910 | 4111                                          | 4386                            | 10             | лп                                | лп                                | null                   | Учт       |
| 5                       | 150808 0910 | 4477                                          | 4628                            | $\mathbf{s}$   | лп                                | лп                                | null                   | Учт       |
| 6                       | 150808 0910 | 5407                                          | 5676                            | $\mathbf{8}$   | лп                                | лп                                | null                   | Учт       |
| $\overline{z}$          | 150808_0910 | 5929                                          | 6117                            | $\mathbf{8}$   | лп                                | лп                                | null                   | Учт       |
| 8                       | 150808 0910 | 6343                                          | 6472                            | 6              | лп                                | ЛП                                | null                   | Учт       |
| $\overline{9}$          | 150808 0910 | 7945                                          | 8821                            | null           | Аншлаг                            | Прочие                            | null                   | Учт       |
| 10                      | 150808 0910 | 8853                                          | 9020                            | 11             | лп                                | лп                                | null                   | Учт       |
| 11                      | 150808 0910 | 10165                                         | 10601                           | 13             | лп                                | ЛП                                | null                   | Учт       |
| 12                      | 150808 0910 | 10810                                         | 11128                           | 13             | лп                                | лп                                | null                   | Учт       |
| 13                      | 150808_0910 | 11348                                         | 11816                           | $11\,$         | лп                                | лп                                | null                   | Учт       |
| 14                      | 150808 0910 | 12004                                         | 12278                           | 13             | лп                                | лп                                | null                   | Учт       |
| 15                      | 150808 0910 | 13730                                         | 13913                           | $\overline{9}$ | лп                                | лп                                | null                   | Учт       |
| 16                      | 150808 0910 | 14009                                         | 14337                           | 10             | лп                                | лп                                | null                   | Учт       |
| 17                      | 150808 0910 | 15111                                         | 15375                           | $\overline{9}$ | лп                                | лп                                | null                   | Учт       |
| 18                      | 150808 0910 | 16128                                         | 16353                           | 11             | лп                                | лп                                | null                   | Учт       |
| 19                      | 150808_0910 | 16531                                         | 16789                           | null           | Шурф                              | Шурф                              | null                   | Учт       |
| 20                      | 150808_0910 | 17740                                         | 17977                           | 12             | лп                                | лп                                | null                   | Учт       |
| 21                      | 150808 0910 | 19413                                         | 19654                           | 15             | лп                                | лп                                | null                   | Учт       |
| 22                      | 150808 0910 | 19956                                         | 20310                           | 13             | лп                                | лп                                | null                   | Учт       |
| 23                      | 150808 0910 | 23278                                         | 23611                           | 13             | лп                                | лп                                | null                   | Учт       |
| 24                      | 150808 0948 | 415                                           | 635                             | 9              | лп                                | ЛП                                | null                   | Учт       |
| 25                      | 150808 0948 | 673                                           | 1072                            | $\overline{7}$ | лп                                | лп                                | null                   | Учт       |
| 26                      | 150808 0948 | 1177                                          | 1519                            | 13             | лп                                | лп                                | null                   | Учт       |
| 27                      | 150808 0948 | 2169                                          | 2603                            | $11\,$         | лп                                | ЛП                                | null                   | Учт       |
| 28                      | 150808 0948 | 3329                                          | 3609                            | 10             | лп                                | лп                                | null                   | Учт       |
| 29                      | 150808 0948 | 3882                                          | 4294                            | 10             | лп                                | лп                                | null                   | Учт       |

Рисунок 1.2.8 – Файл с разметкой

Любой из загруженных ранее файлов с данными с датчиков можно просмотреть, редактировать аномальные зоны (разметку) или применить к нему модель. Для просмотра файла необходимо нажать на наименование соответствующего файла. После этого откроется окно с графиком, созданном на основе данных файла (рис. 1.2.9). Для того, чтобы закрыть окно с файлом, нужно нажать на крест, располагающийся в правом верхнем углу.

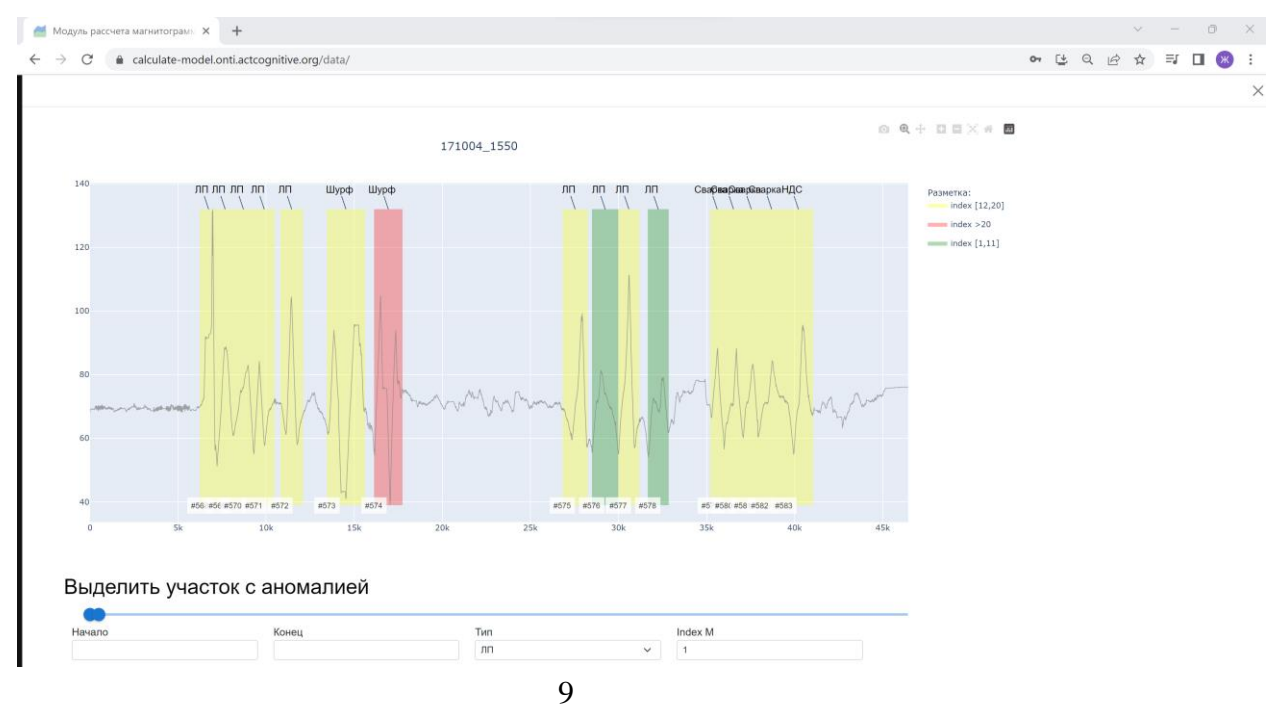

При наведении курсора на определенную точку графика появится окно с информацией по выбранной точке (рис. 1.2.10).

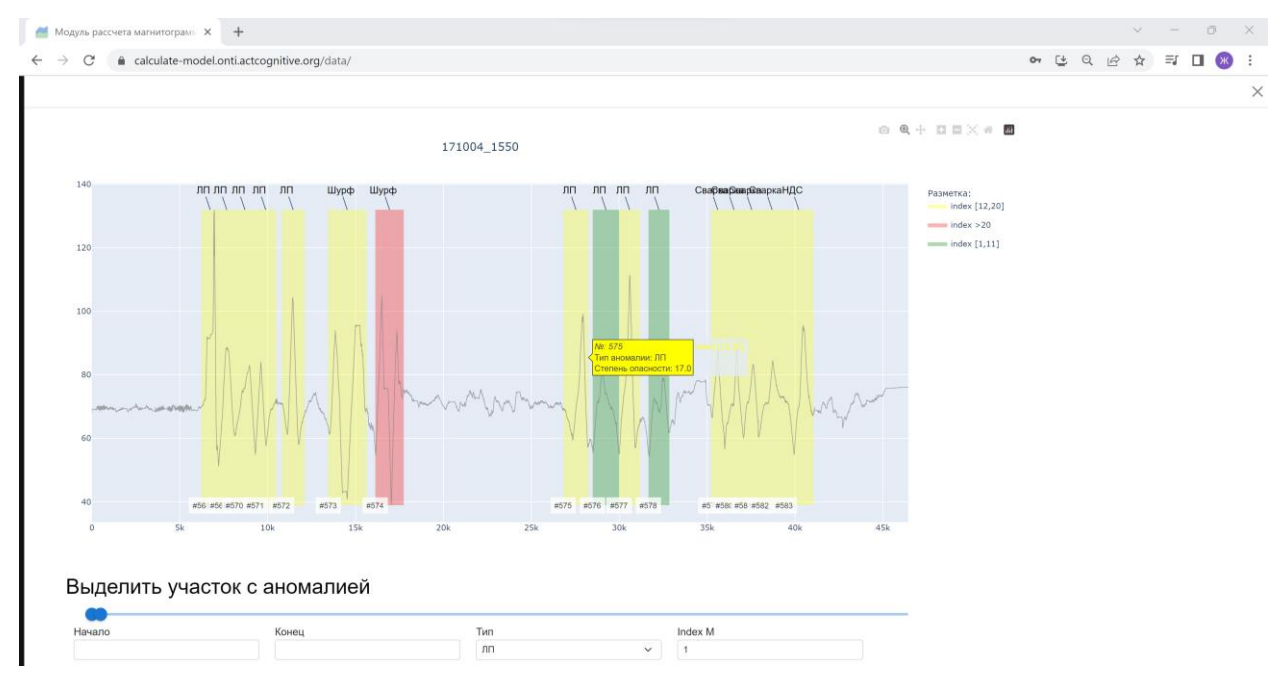

Рисунок 1.2.10 – Окно с информацией по точке графика данных с датчиков

При наличии нескольких рядов данных для удаления с графика одного из набора данных необходимо нажать на наименование удаляемого ряда в легенде графика (рис. 1.2.11). Чтобы вернуть удаленный ранее ряд нужно повторно нажать на его наименование.

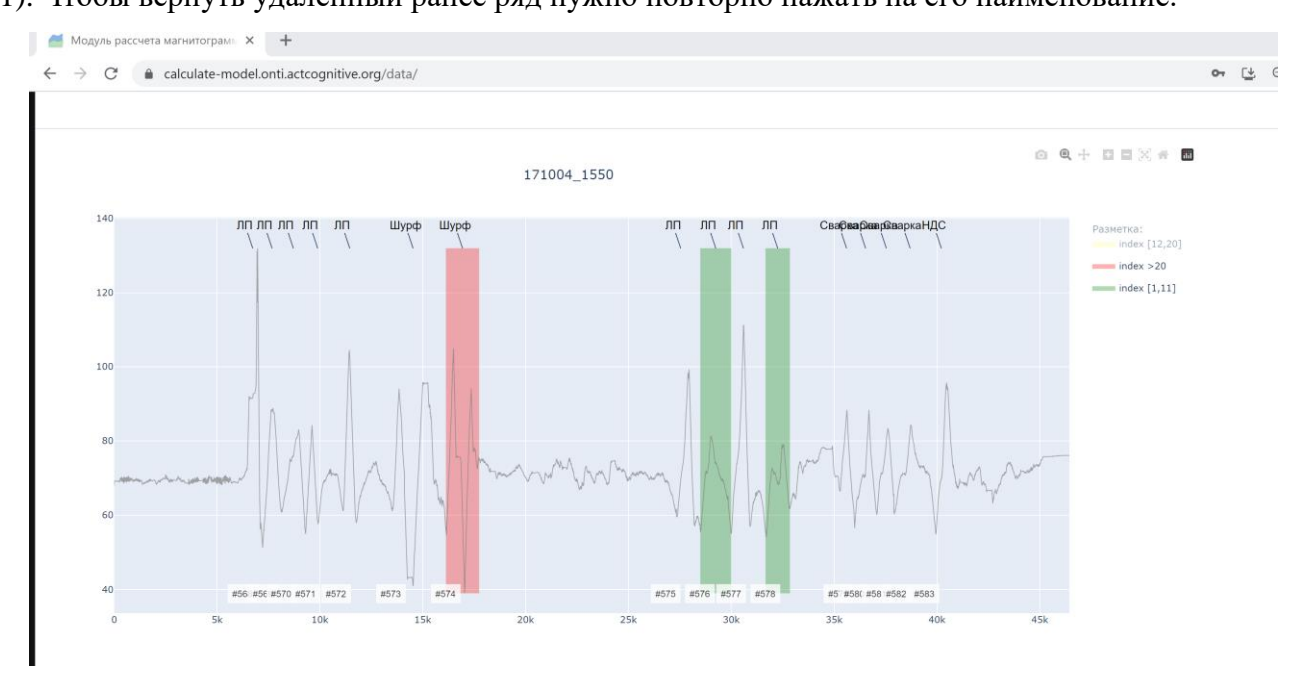

Рисунок 1.2.11 – Удаление ряда данных index [12,20]

Также при наведении курсора на любой график в верхнем правом углу появляется меню работы с графиками, в котором расположены кнопки, выполняющие следующие функции (рис. 1.2.12):

- Загрузка таблицы в формате PNG.
- Выделение фрагмента графика, который необходимо рассмотреть ближе.
- Перемещение графика.
- Увеличение графика.
- Уменьшение графика.
- Возвращение исходного вида графика.
- Пересмотр доступа.

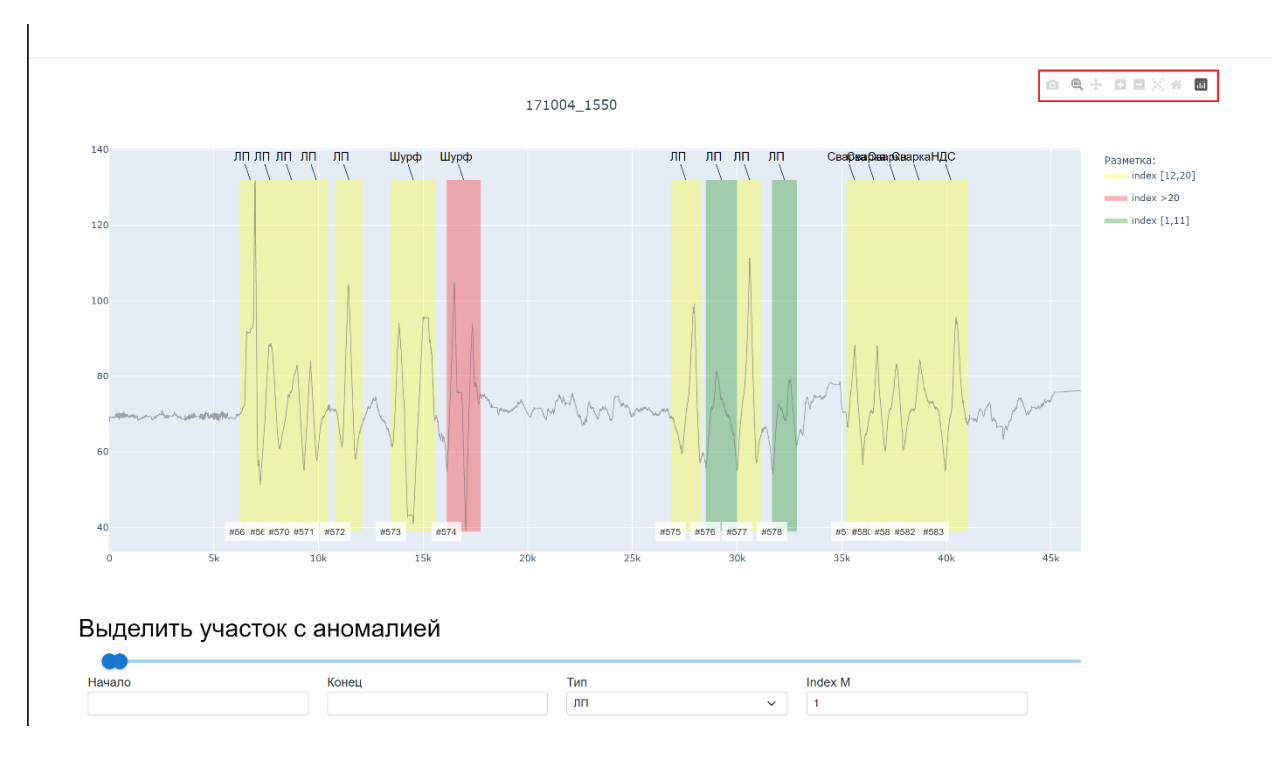

Переход на информационную страницу разработчиков Plotly.

Рисунок 1.2.12– Меню работы с графиком данных с датчиков

Для редактирования файла, а именно выделения новых аномальных зон, под графиком необходимо заполнить следующие поля (рис. 1.2.13):

- Начало аномалии, которое можно ввести в поле вручную или выбрать посредством ползунка на линии.
- Конец аномалии, который можно ввести в поле вручную или выбрать посредством ползунка на линии.
- Тип аномалии, который можно выбрать из выпадающего списка.

- Index M, который переключается с помощью стрелок вверх-вниз, расположенных в соответствующем поле.

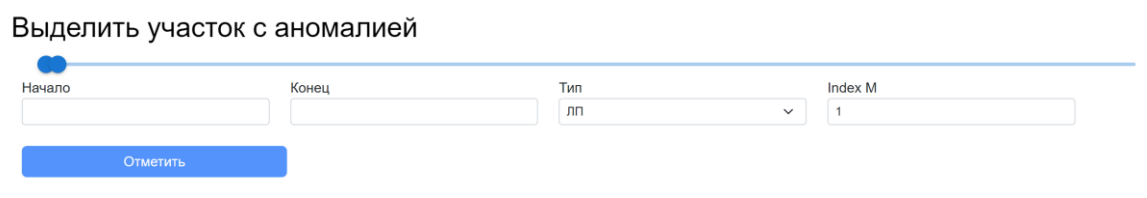

Рисунок 1.2.13 – Добавление новой аномальной зоны

Для того, чтобы применить к файлу с данными с датчиков модель, необходимо выбрать интересующую модель из выпадающего списка и нажать на кнопку «Применить» (рис. 1.2.14). При этом все ранее добавленные зоны с аномалиями будут удалены. Результатом применения модели является график.

Выделить участок с аномалией

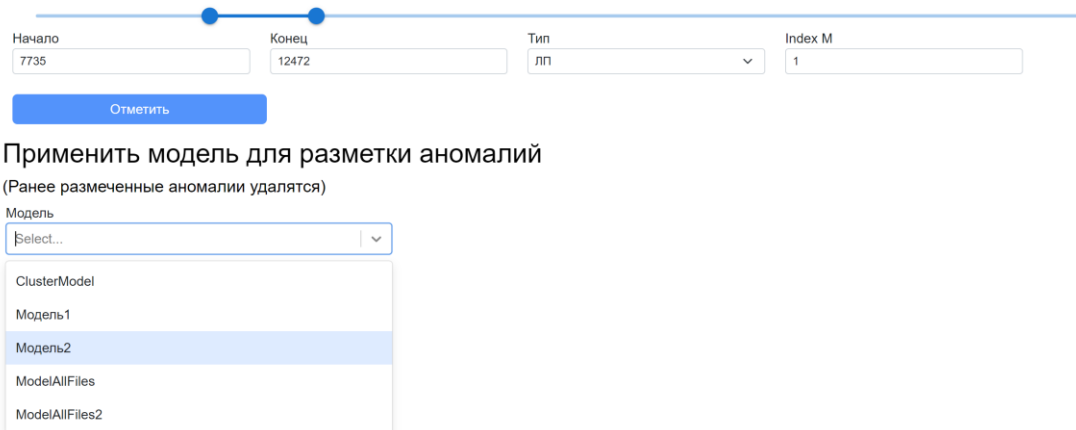

Рисунок 1.2.14 – Выбор модели для файла с данными с датчиков

Также можно создать группу из любых из ранее загруженных файлов с данными с датчиков. Перечень всех ранее созданных групп файлов находится вверху страницы раздела «Файлы» (рис. 1.2.15).

|                      | Программный модуль аналитики для выполнения расчетов магнитограмм |                 |         |                  |          |                           | ≗                  |
|----------------------|-------------------------------------------------------------------|-----------------|---------|------------------|----------|---------------------------|--------------------|
| Группы               |                                                                   |                 |         |                  |          |                           | Создать группу     |
| 10f                  | ∥面                                                                | <b>AllFiles</b> | r.<br>面 |                  |          |                           |                    |
| Файлы                | Дата добавления по убыв.                                          | $\searrow$      |         |                  | Разметка | Загрузить файлы измерений | Загрузить разметку |
| Файл                 |                                                                   | Загрузил        |         | Дата добавления  |          | Группы                    |                    |
| 171004_1550.csv      |                                                                   | admin           |         | 11:22 05.04.2023 |          | <b>AllFiles</b>           |                    |
| 210328_1018.csv      |                                                                   | admin           |         | 11:22 05.04.2023 |          | <b>AllFiles</b>           |                    |
| 151119_1335.1345.csv |                                                                   | admin           |         | 11:21 05.04.2023 |          | AllFiles                  |                    |
|                      | 151125_0842.0847.0851.csv                                         | admin           |         | 11:21 05.04.2023 |          | <b>AllFiles</b>           |                    |
| 151119_1441.csv      |                                                                   | admin           |         | 11:21 05.04.2023 |          | AllFiles                  |                    |
| 191019_0758.csv      |                                                                   | admin           |         | 11:21 05.04.2023 |          | <b>AllFiles</b>           |                    |
| 151117_1017.csv      |                                                                   | admin           |         | 11:21 05.04.2023 |          | AllFiles                  |                    |
| 190918_1310.csv      |                                                                   | admin           |         | 11:21 05.04.2023 |          | <b>AllFiles</b>           |                    |
| 151126 0946.1007.csv |                                                                   | admin           |         | 11:21 05.04.2023 |          | <b>AllFiles</b>           |                    |
| 191020 0817.csv      |                                                                   | admin           |         | 11:21 05.04.2023 |          | <b>AllFiles</b>           |                    |
| 191019_0852.csv      |                                                                   | admin           |         | 11:21 05.04.2023 |          | AllFiles                  |                    |
| 191019_0833.csv      |                                                                   | admin           |         | 11:20 05.04.2023 |          | <b>AllFiles</b>           |                    |

Рисунок 1.2.15 – Перечень групп файлов

Для создания новой группы файлов необходимо (рис. 1.2.16):

- Нажать на кнопку «Создать группу», расположенную в верхнем правом углу раздела «Файлы».
- В открывшемся окне вбить название группы и выбрать необходимые файлы из выпадающего списка.
- Нажать на кнопку «Сохранить».

Для того, чтобы закрыть окно с созданием группы, нужно нажать на крест,

располагающийся в правом верхнем углу окна.

| Программный модуль        | Создать группу | $\times$                |                           | $\blacktriangle$   |
|---------------------------|----------------|-------------------------|---------------------------|--------------------|
| Группы                    | Название       |                         |                           | Создать группу     |
| 10f                       | Файлы          |                         |                           |                    |
| Файлы<br>Дата добав       | Select         | $\searrow$<br>Сохранить | Загрузить файлы измерений | Загрузить разметку |
| Файл                      |                | -----                   | Группы                    |                    |
| 171004_1550.csv           | admin          | 11:22 05.04.2023        | <b>AllFiles</b>           |                    |
| 210328_1018.csv           | admin          | 11:22 05.04.2023        | <b>AllFiles</b>           |                    |
| 151119_1335.1345.csv      | admin          | 11:21 05.04.2023        | <b>AllFiles</b>           |                    |
| 151125_0842.0847.0851.csv | admin          | 11:21 05.04.2023        | <b>AllFiles</b>           |                    |
| 151119_1441.csv           | admin          | 11:21 05.04.2023        | <b>AllFiles</b>           |                    |
| 191019_0758.csv           | admin          | 11:21 05.04.2023        | <b>AllFiles</b>           |                    |
| 151117_1017.csv           | admin          | 11:21 05.04.2023        | <b>AllFiles</b>           |                    |
| 190918_1310.csv           | admin          | 11:21 05.04.2023        | <b>AllFiles</b>           |                    |

Рисунок 1.2.16 – Создание новой группы файлов

Для редактирования группы файлов необходимо (рис. 1.2.17):

- Нажать на знак карандаша, расположенный рядом с наименованием группы.
- В открывшемся окне либо нажать на крестик, расположенный рядом с наименованием ненужного файла, либо нажать на стрелку и в выпадающем списке выбрать файл, который нужно добавить в группу.
- Нажать на кнопку «Сохранить».

Для того, чтобы закрыть окно с редактированием группы, нужно нажать на крест, располагающийся в правом верхнем углу окна.

| Программный модуль   | Редактировать группу                                                                                                    | $\times$           |                           | -                  |
|----------------------|----------------------------------------------------------------------------------------------------|--------------------|---------------------------|--------------------|
| Группы               | Файлы                                                                                                    |                    |                           | Создать группу     |
| 10f                  | 200119_1815-1820_(4123-4601).csv × 200119_1742_(2000-3000).csv ×<br>200119 1718-1738 (1010-2000).csv x 200119 1758 (3000-4123).csv x<br>200119_1650-1712_(0-1010).csv x 151121_1403.csv x 160608_1313.csv x 151117_1233.csv x | $\times$<br>$\sim$ |                           |                    |
| Файлы<br>Дата добав  | 151118 0813.csv × 151117 0856.csv ×                                                                                                    |                    | Загрузить файлы измерений | Загрузить разметку |
| Файл                 |                                                                                                    | Сохранить          | Группы                    |                    |
| 171004_1550.csv      | admin                                                                                                    | 11:22 05.04.2023   | <b>AllFiles</b>           |                    |
| 210328_1018.csv      | admin                                                                                                    | 11:22 05.04.2023   | <b>AllFiles</b>           |                    |
| 151119 1335.1345.csv | admin                                                                                                    | 11:21 05.04.2023   | <b>AllFiles</b>           |                    |

Рисунок 1.2.17 – Редактирование ранее созданной группы файлов

Для удаления группы файлов необходимо нажать на красную корзину,

расположенную рядом с наименованием группы, и подтвердить удаление группы (рис.

1.2.18). Если группу удалять не нужно, то нажать на кнопку «Отменить» или на крест,

располагающийся в правом верхнем углу окна.

| Программный модуль аналитики дл     | Удалить группу?          | $\times$         |                                                                    |                    |
|-------------------------------------|--------------------------|------------------|--------------------------------------------------------------------|--------------------|
| Группы                              | Удалить<br>Отмена        |                  |                                                                    | Создать группу     |
| 10f<br>ノ面                           | <b>AllFiles</b><br>ノ面    |                  |                                                                    |                    |
| I Файлы<br>Дата добавления по убыв. | $\overline{\phantom{a}}$ | Разметка.        | Загрузить файлы измерений                                          | Загрузить разметку |
| Файл                                | Загрузил                 | Дата добавления  | Группы                                                             |                    |
| 171004_1550.csv                     | admin                    | 11:22 05.04.2023 | <b>AllFiles</b><br>the contract of the contract of the contract of |                    |

Рисунок 1.2.18 – Удаление ранее созданной группы файлов

### <span id="page-13-0"></span>*1.3. Обучение моделей*

Для обучения моделей осуществляется переход в раздел «Обучение» основного меню (рис. 1.3.1).

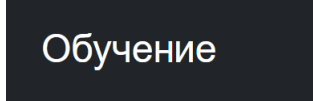

Рисунок 1.3.1 – Выбор раздела «Обучение» из основного меню

Вверху страницы раздела «Обучение» находится перечень всех ранее обученных моделей (рис. 1.3.2). Рядом с каждой моделью указан её тип и точность.

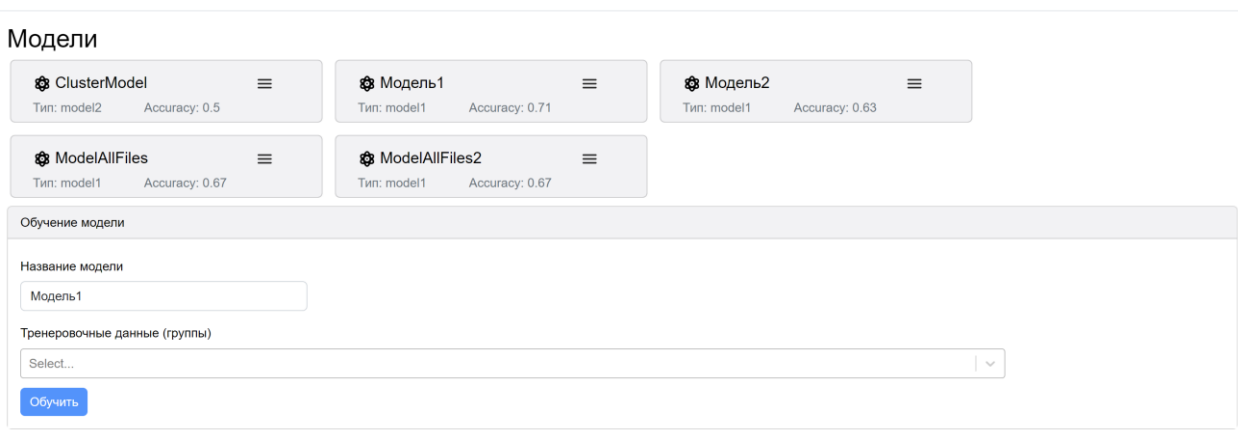

 $\overline{a}$ 

Программный модуль аналитики для выполнения расчетов магнитограмм

Рисунок 1.3.2 – Раздел «Обучение»

Для просмотра информации по ранее обученной модели необходимо нажать на значок меню, состоящий из трех горизонтальных линий и расположенный справа от наименования модели. В открывшемся окне указана следующая информация о модели (рис. 1.3.3):

- Наименование модели;
- Тип модели;
- Дата создания модели;
- Владелец (создатель) модели;
- Точность модели (Accuracy);
- Файлы, которые были использованы для обучения модели.

Для того, чтобы закрыть окно с просмотром информации о модели, нужно нажать на крест, располагающийся в правом верхнем углу окна.

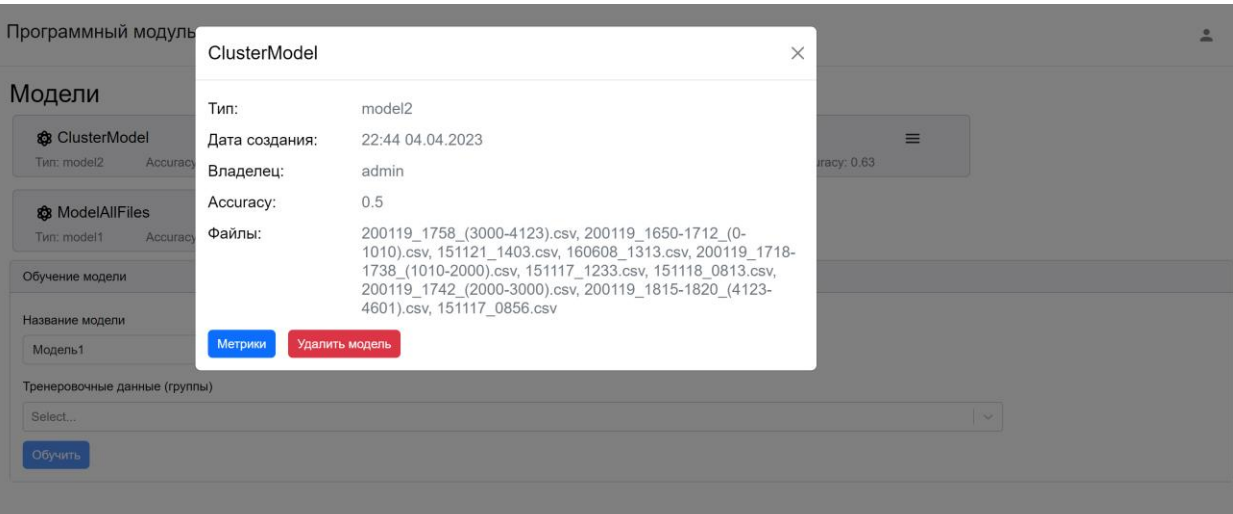

Рисунок 1.3.3 – Просмотр информации об ранее обученной модели

Для просмотра метрик модели в информационном окне необходимо нажать на кнопку «Метрики» (рис. 1.3.4). Для того, чтобы закрыть окно с просмотром метрик модели, нужно нажать на крест, располагающийся в правом верхнем углу окна.

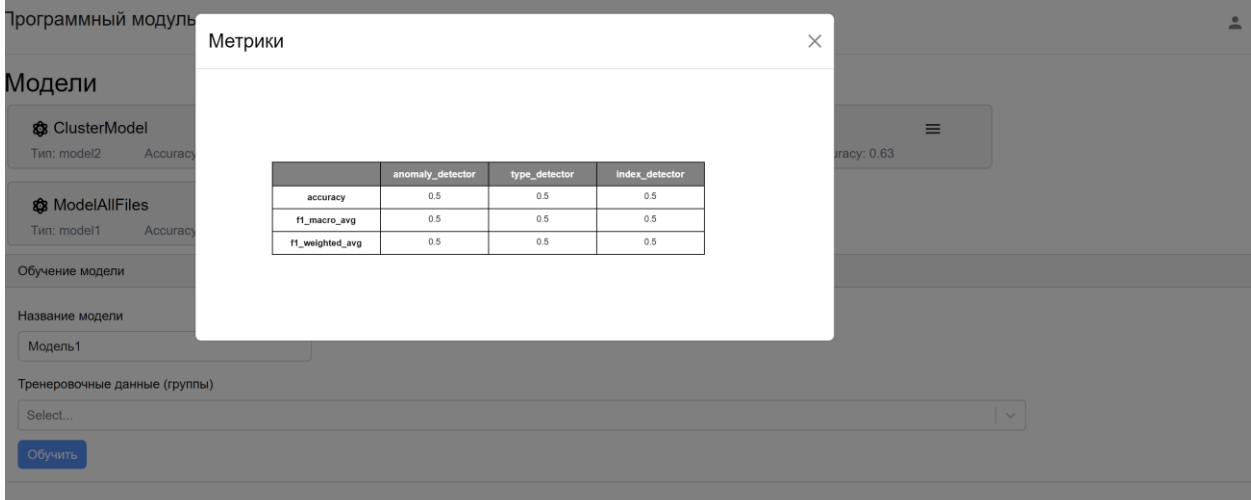

Рисунок 1.3.4 – Окно с метриками ранее обученной модели

Для удаления модели в информационном окне необходимо нажать на кнопку «Удалить модель» и подтвердить удаление (рис. 1.3.5). Если группу удалять не нужно, то нажать на кнопку «Отменить» или на крест, располагающийся в правом верхнем углу окна

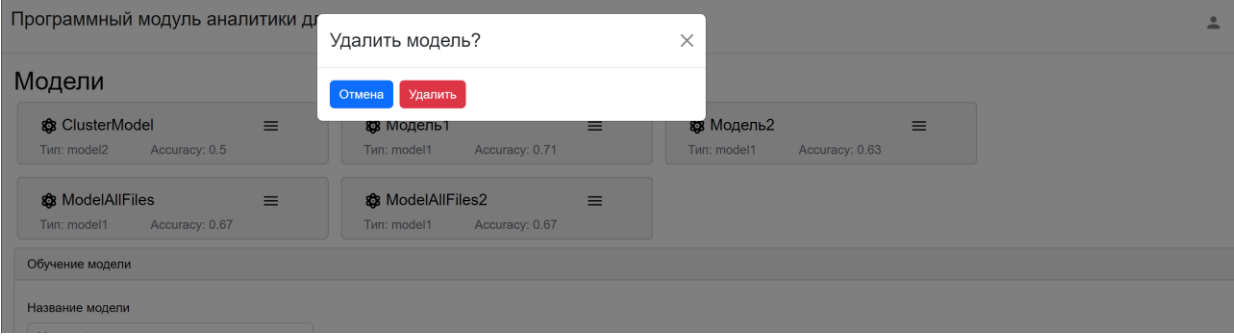

#### Рисунок 1.3.5 – Удаление ранее обученной модели

Для обучения новой модели необходимо (рис. 1.3.6):

- Вбить наименование для обучаемой модели.
- Выбрать из выпадающего списка группу файлов для обучения.
- Нажать на кнопку «Обучить».

При этом обучение моделей возможно только на основе ранее созданных групп файлов. Обучить модель на основе одного отдельного файла невозможно. Также в группе файлов обязательно должен присутствовать файл с координатами аномальных зон в датчиках (разметкой).

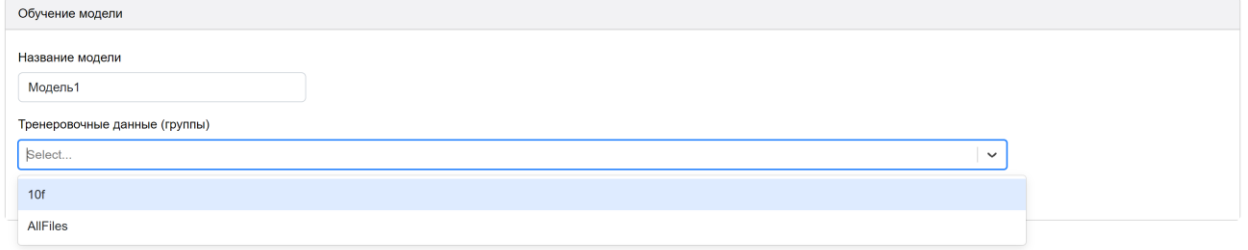

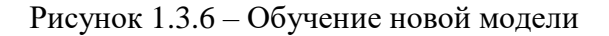

#### <span id="page-16-0"></span>*1.4. Прогнозирование*

Для осуществления прогнозирования данных с датчиков из ранее загруженных файлов в меню находится раздел «Прогнозирование» (рис. 1.4.1).

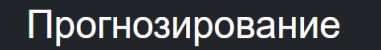

Рисунок 1.4.1 – Выбор раздела «Прогнозирование» из основного меню

На странице раздела необходимо указать следующую информацию для осуществления прогнозирования (рис. 1.4.2):

Выбрать ранее обученную модель из выпадающего списка, используемую для прогнозирования.

- С помощью переключателя выбрать будет ли осуществляться прогнозирование для отдельных файлов или для ранее созданных групп файлов.
- Отметить, нужно ли исключать файлы, использованные при обучении выбранной модели.
- Выбрать тестовые данные из выпадающего списка.
- Указать параметры Vu и Vd.
- Нажать на кнопку «Применить».

Программный модуль аналитики для выполнения расчетов магнитограмм

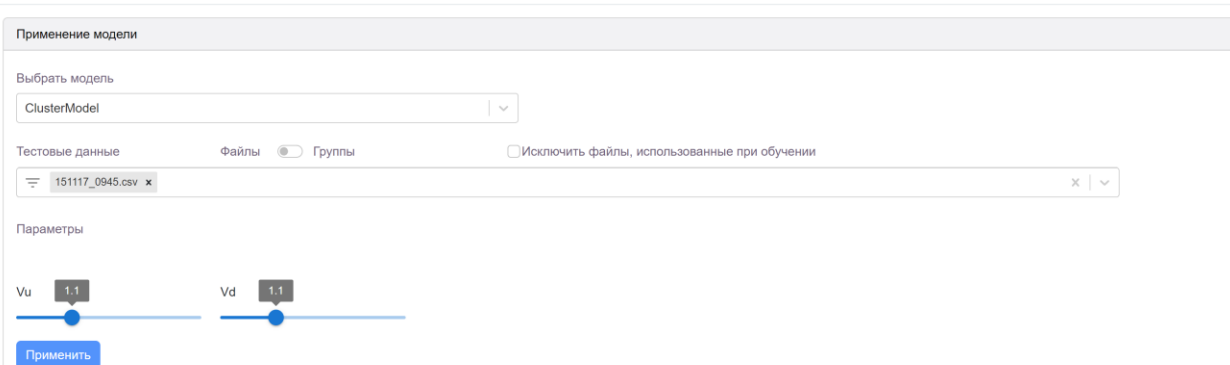

 $\hat{a}$ 

Рисунок 1.4.2 – Раздел «Прогнозирование»

Результаты прогнозирования визуализируются посредством:

- Таблиц (рис. 1.4.3 1.4.4).
- Графиков (рис. 1.4.5 1.4.8).

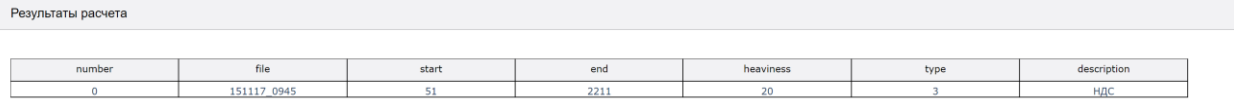

Рисунок 1.4.3 – Таблица с результатами прогнозирования

#### Статистика

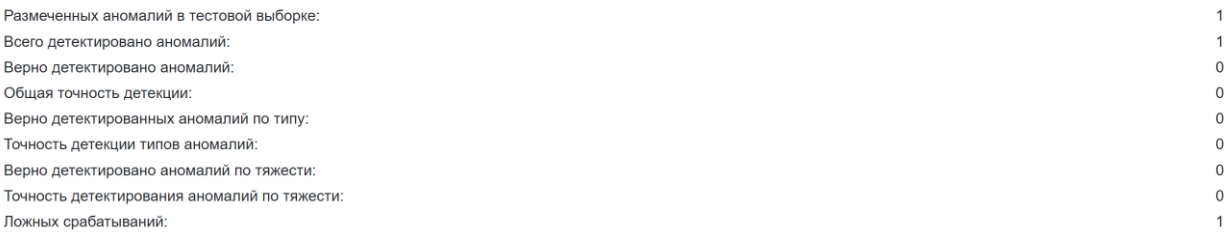

#### Рисунок 1.4.4 – Таблица со статистикой

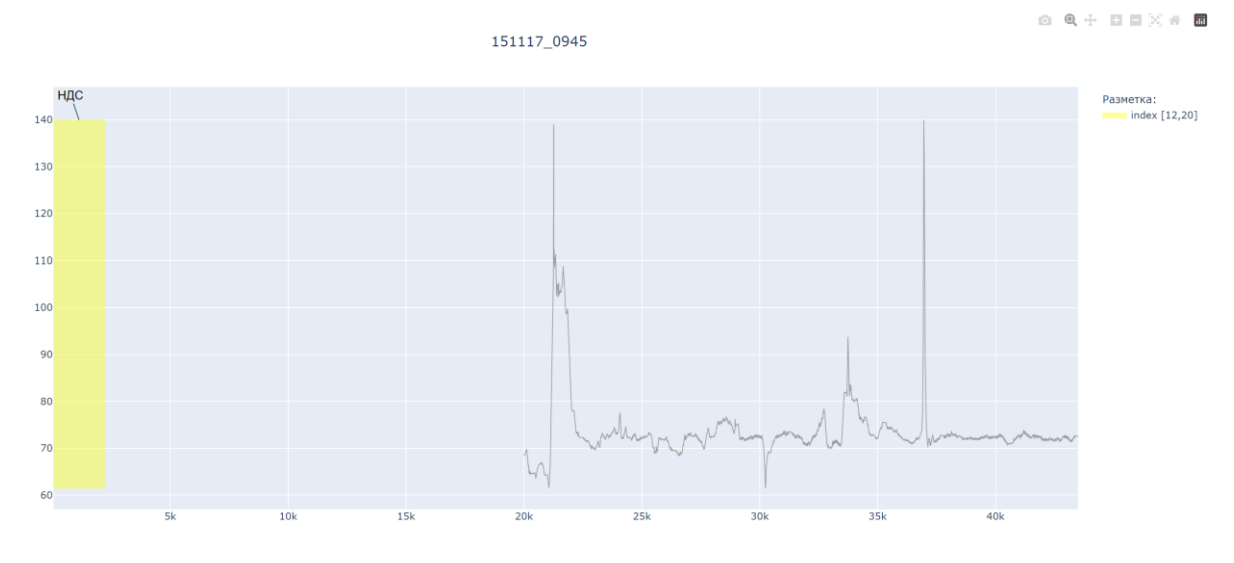

Рисунок 1.4.5 – График с результатами прогнозирования 1

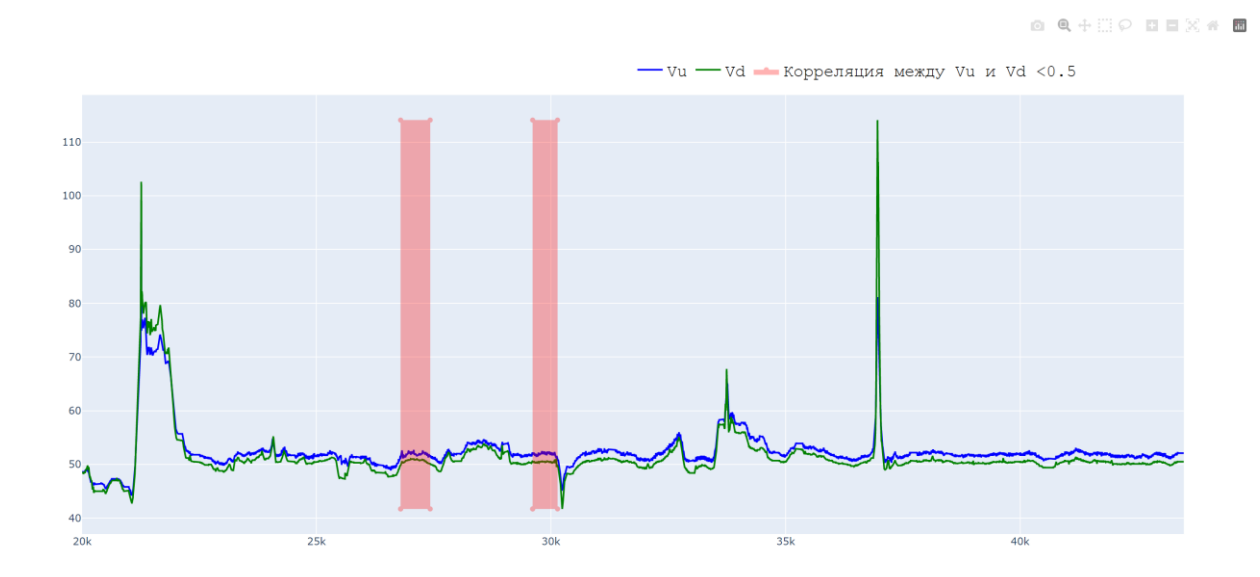

Рисунок 1.4.6 – График с результатами прогнозирования 2

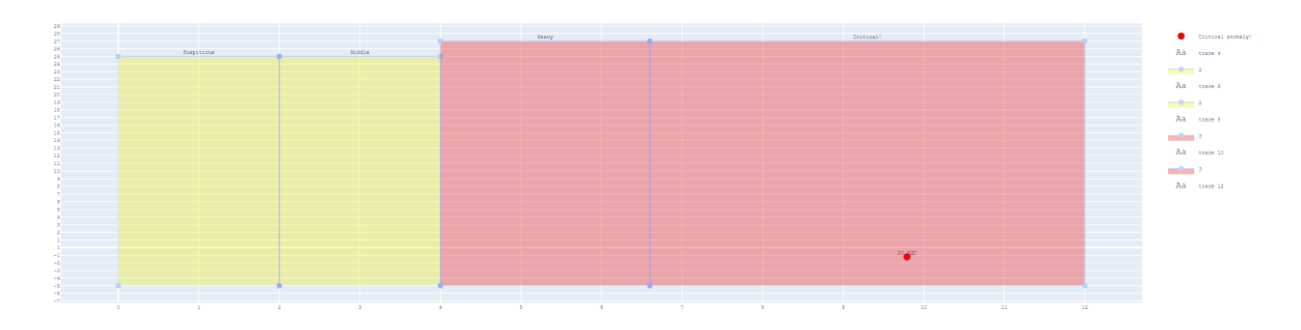

Рисунок 1.4.7 – График с результатами прогнозирования 3

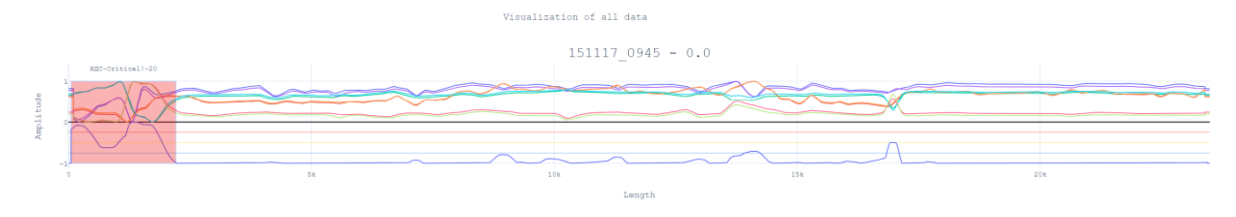

Рисунок 1.4.8 – График с результатами прогнозирования 4

При наведении курсора на определенную точку графика появится окно с информацией по выбранной точке (рис. 1.4.9).

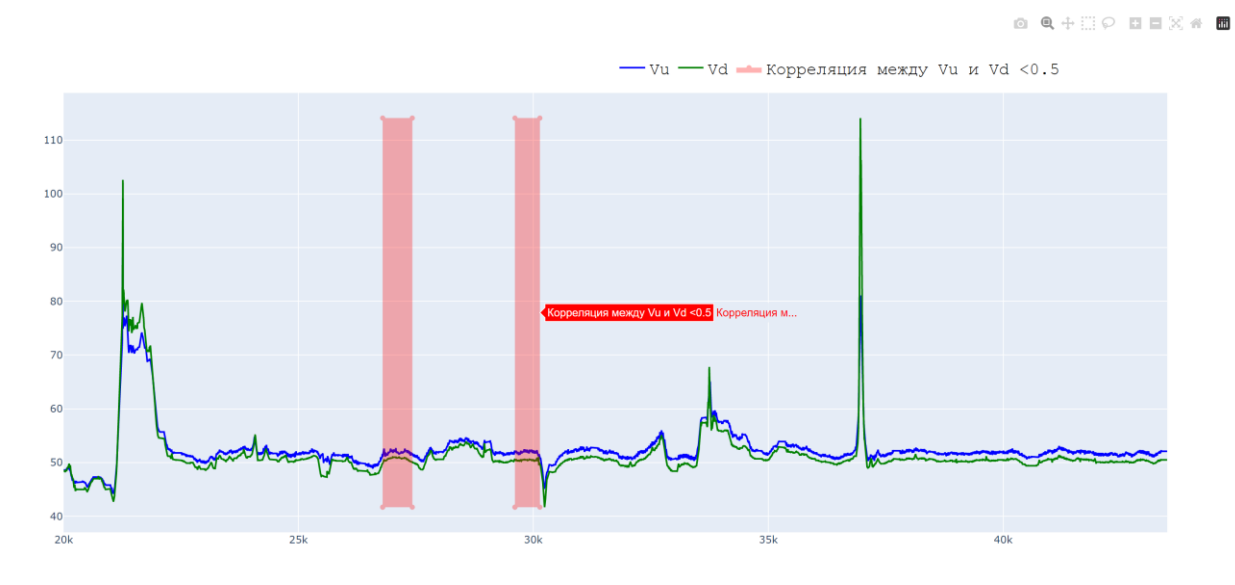

Рисунок 1.4.9 – Окно с информацией по точке графика с результатами прогнозирования

При наличии нескольких рядов данных для удаления с графика одного из набора данных необходимо нажать на наименование удаляемого ряда в легенде графика (рис. 1.4.10). Чтобы вернуть удаленный ранее ряд нужно повторно нажать на его наименование.

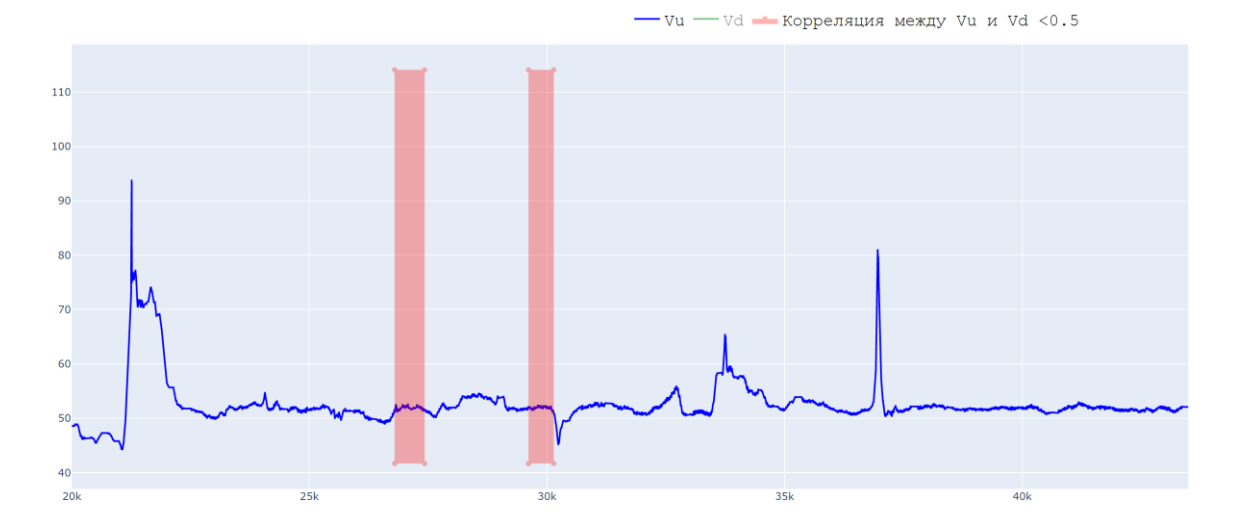

Рисунок 1.4.10 – Удаление ряда данных Vd

Также при наведении курсора на любой график в верхнем правом углу появляется меню работы с графиками, в котором расположены кнопки, выполняющие следующие функции (рис. 1.4.11):

- Загрузка таблицы в формате PNG.
- Выделение фрагмента графика, который необходимо рассмотреть ближе.
- Перемещение графика.
- Увеличение графика.
- Уменьшение графика.
- Возвращение исходного вида графика.
- Пересмотр доступа.
- Переход на информационную страницу разработчиков Plotly.

 $\begin{tabular}{ccccc} $\bullet$ & $\bullet$ & $\bullet$ & $\bullet$ & $\bullet$ & $\bullet$ & $\bullet$ \\ \hline $\bullet$ & $\bullet$ & $\bullet$ & $\bullet$ & $\bullet$ & $\bullet$ & $\bullet$ & $\bullet$ \\ \end{tabular}$  $\overline{\text{iii}}$ 

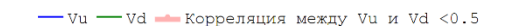

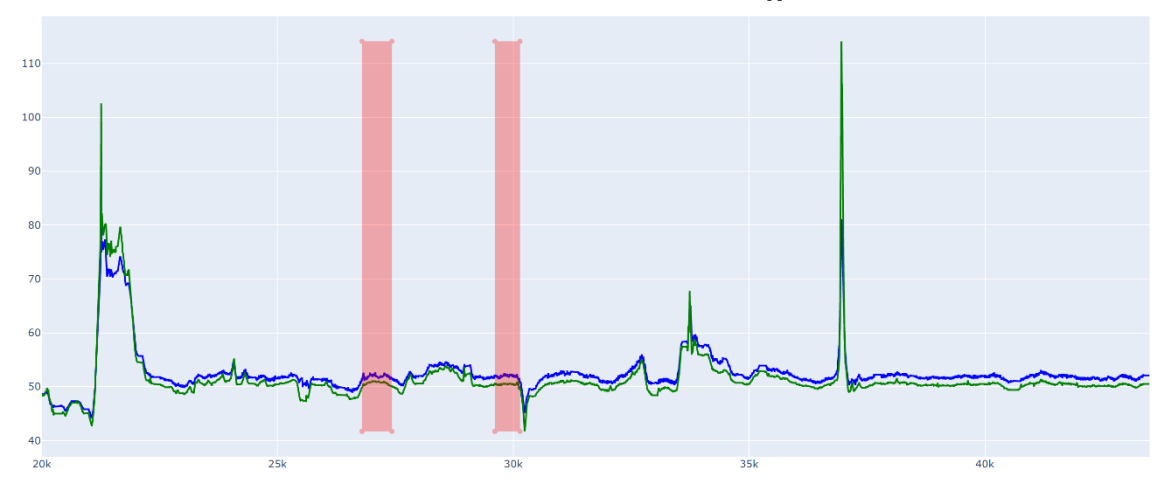

Рисунок 1.4.11 – Меню работы с графиком с результатами прогнозирования

Под первым графиком с результатами прогнозирования, можно выделить новые аномальные зоны. Для этого необходимо заполнить следующие поля (рис. 1.4.12):

- Начало аномалии, которое можно ввести в поле вручную или выбрать посредством ползунка на линии.
- Конец аномалии, который можно ввести в поле вручную или выбрать посредством ползунка на линии.
- Тип аномалии, который можно выбрать из выпадающего списка.
- Index M, который переключается с помощью стрелок вверх-вниз, расположенных в соответствующем поле.
- Нажать на кнопку «Сохранить разметку».

Для отмены внесения зоны аномалии необходимо нажать на кнопку «Отменить».

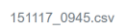

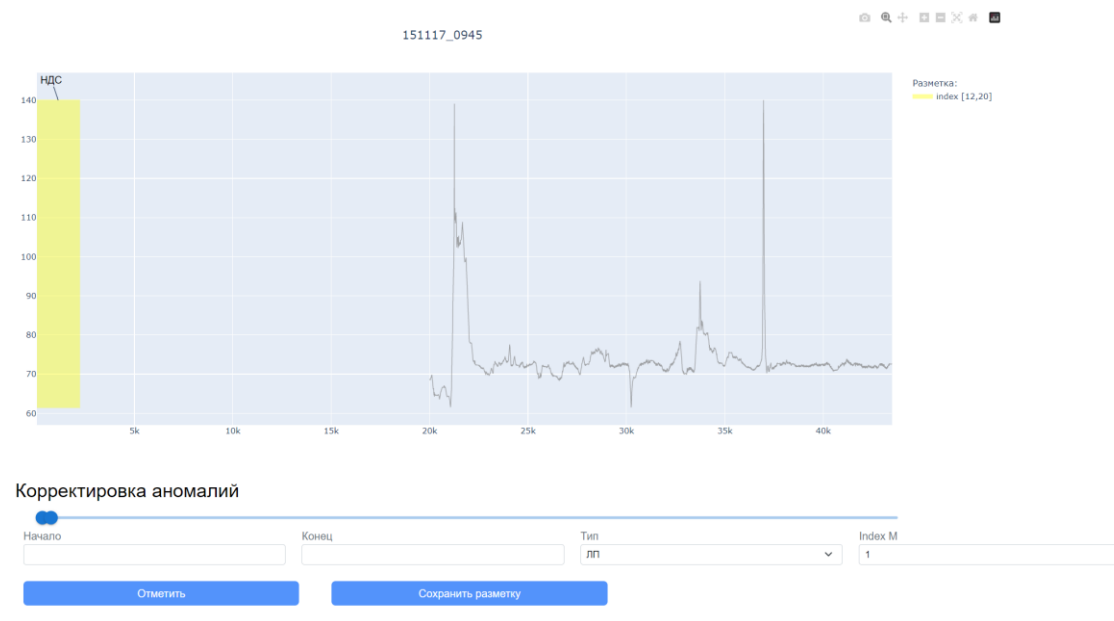

Рисунок 1.4.12 – Корректировка аномалий

Для сохранения результатов прогнозирования необходимо нажать на одну из трех кнопок (рис. 1.4.13):

- «Сохранить файл с результатами» сохраняет на ПК пользователя Excel файл с таблицей с результатами прогнозирования.
- «Сохранить статистику» сохраняет на ПК пользователя PDF файл с таблицей со статистикой.
- «Сохранить отчет» сохраняет на ПК пользователя PDF файл с всеми таблицами и графиками с результатами прогнозирования.

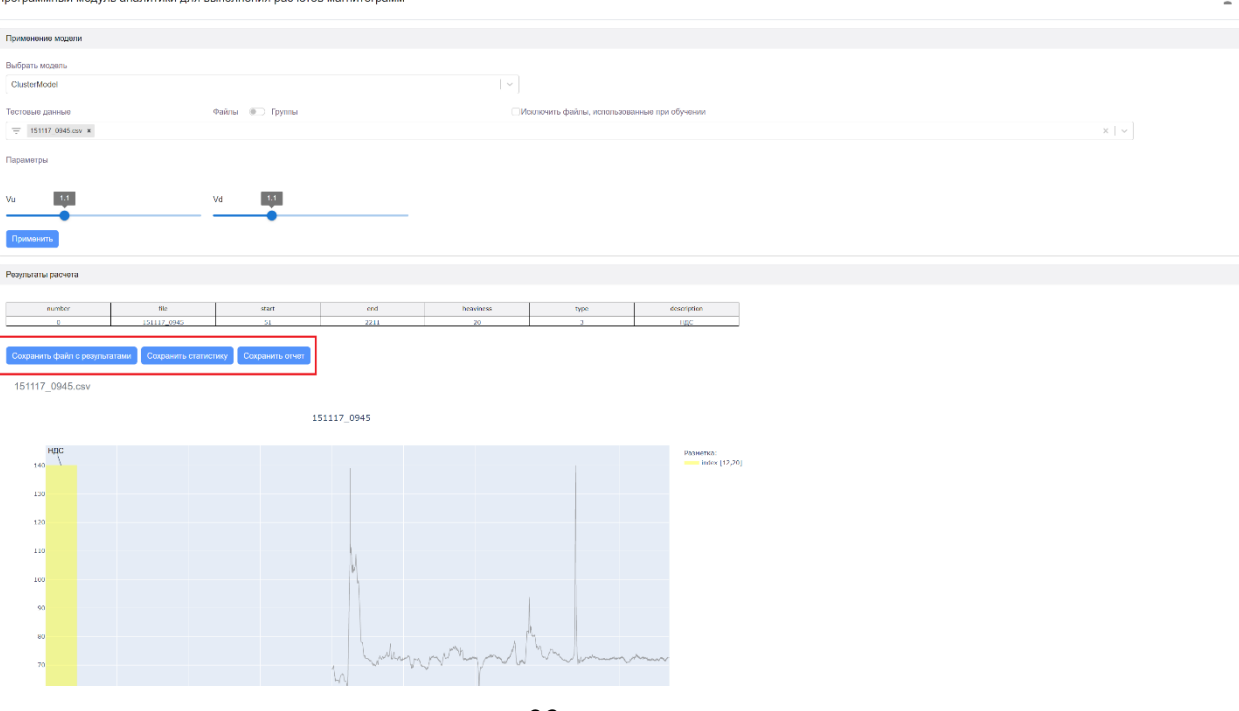

.<br>НЫЙ МОЛУЛЬ ЯНЯЛИТИКИ ДЛЯ ВЫЛОЛНАНИЯ DЯСЧАТОВ МЯГНИТОГ

## <span id="page-23-0"></span>**2 Входные данные**

Платформа работает:

- На основе данных, вводимых пользователем в интерфейсе программы в разделах «Прогнозирование», «Обучение» и «Файлы» (наименования, значения показателей и т.д.);
- На основе обученных моделей;
- На основе созданных групп файлов;
- На основе файлов, загружаемых через интерфейс платформы в разделе «Файлы», типа .csv с данными с датчиков и .xlsx с координатами аномальных зон в датчиках, необходимых для обучения моделей (см. рис. 2.1 – 2.2):

|                |                |                     |                                |                  | 150808_0910 [Только для чтения] - Excel |                            |                                                                                 |                         |                                                                        |                         | О Поиск                            |                                                              |                                        |                                   |                                          |                                    |                                              |
|----------------|----------------|---------------------|--------------------------------|------------------|-----------------------------------------|----------------------------|---------------------------------------------------------------------------------|-------------------------|------------------------------------------------------------------------|-------------------------|------------------------------------|--------------------------------------------------------------|----------------------------------------|-----------------------------------|------------------------------------------|------------------------------------|----------------------------------------------|
|                | Файл           | Главная             | Вставка                        |                  | Разметка страницы                       |                            | Формулы                                                                         | Данные                  |                                                                        | Рецензирование          | Вид                                | Справка<br>Inquire                                           |                                        |                                   |                                          |                                    |                                              |
|                | り<br>$\subset$ | Вставить            | X<br>œ<br>$\check{ }$<br>I     | Calibri<br>$K$ K | $\frac{4}{1}$<br>H<br>$\checkmark$      | $-111$<br>⇙<br>$\check{ }$ | $A^{\sim} A^{\sim}$<br>$\checkmark$<br>$\Delta$<br>$\checkmark$<br>$\checkmark$ | Ξ<br>$\equiv$<br>Ξ<br>Ξ | $\frac{1}{2}$<br>$=$<br>Ξ<br>$\overline{\leftarrow}$<br>$\overline{+}$ | ąЬ<br>国、                | Общий<br>%<br>$\frac{1}{\sqrt{2}}$ | $\checkmark$<br>$\frac{.00}{-.00}$<br>$\frac{60}{60}$<br>000 |                                        | 물<br>Условное<br>форматирование Y | $\Box$<br>Форматировать<br>как таблицу ~ | $\mathbb{R}^2$<br>Стили<br>ячеек Y | CH BcT<br><b>Дэх</b> Уда<br>自 <sup>Фор</sup> |
|                | Отмена         |                     | Буфер обмена                   | 心                | Шрифт                                   |                            | 心                                                                               |                         | Выравнивание                                                           | $\overline{\mathsf{N}}$ | Число                              | $\overline{\mathbf{z}}$                                      |                                        |                                   | Стили                                    |                                    | Яч                                           |
| R1C1           |                |                     | $\mathsf{v} : \mathbb{X} \vee$ | $f_x$            | N                                       |                            |                                                                                 |                         |                                                                        |                         |                                    |                                                              |                                        |                                   |                                          |                                    |                                              |
|                | $\mathbf{1}$   |                     | $\overline{c}$                 | $\overline{3}$   | $\overline{4}$                          | 5                          | 6                                                                               | $\overline{7}$          | 8                                                                      | 9                       | 10                                 | 11                                                           | 12                                     | 13                                | 14                                       | 15                                 | 16                                           |
| 1 N            |                |                     | <b>DIST</b>                    | Xu               | Yu                                      | Zu                         | Xd                                                                              | Yd                      | Zd                                                                     | Vu                      | Vd                                 | lat                                                          | lon                                    | <b>Time</b>                       | Depth                                    | Mark                               |                                              |
| $\overline{c}$ |                | 0                   | 01.янв -15.9                   |                  | 0.9                                     | $-57.4$                    | $-14.1$                                                                         |                         | 01.фев -57.3                                                           | 59.5                    | 59.0                               |                                                              | 61.73372 75.51543                      | 9:10:18                           | 56.6                                     | 0                                  |                                              |
| 3              |                | 1                   | 01.янв -15.9                   |                  | 0.9                                     | $-57.4$                    | $-14.0$                                                                         |                         | 01.фев -57.4                                                           | 59.6                    | 59.1                               |                                                              | 61.73372 75.51543                      | 9:10:18                           | 56.6                                     | 0                                  |                                              |
| 4<br>5         |                | $\overline{2}$<br>3 | 01.янв -15.9<br>01.янв -15.9   |                  | 0.9<br>0.9                              | $-57.4$<br>$-57.4$         | $-14.1$<br>$-14.1$                                                              |                         | $01.$ фев -57.3<br>01.фев -57.3                                        | 59.6<br>59.5            | 59.1<br>59.0                       |                                                              | 61.73372 75.51543<br>61.73372 75.51543 | 9:10:18<br>9:10:18                | 56.6<br>56.6                             | 0<br>O                             |                                              |
|                |                | 4                   |                                |                  |                                         |                            | $-14.0$                                                                         |                         |                                                                        |                         |                                    |                                                              | 61.73372 75.51543                      |                                   | 56.6                                     | O                                  |                                              |
| 6<br>7         |                | 5                   | 01.янв -15.9<br>01.янв -15.9   |                  | 0.9<br>0.9                              | $-57.4$<br>$-57.4$         | $-14.0$                                                                         |                         | 01.мар -57.4<br>01. Map - 57.4                                         | 59.6<br>59.6            | 59.1<br>59.1                       |                                                              | 61.73372 75.51541 9:10:18              | 9:10:18                           | 56.6                                     | 0                                  |                                              |
| 8              |                | 6                   | 01.янв -15.9                   |                  | 0.9                                     | $-57.4$                    | $-14.0$                                                                         |                         | 01.мар -57.4                                                           | 59.6                    | 59.1                               |                                                              | 61.73372 75.51541                      | 9:10:18                           | 56.6                                     | 0                                  |                                              |
| 9              |                | 7                   | 01.янв -15.9                   |                  | 0.9                                     | $-57.4$                    | $-14.1$                                                                         |                         | 01.мар -57.3                                                           | 59.5                    | 59.0                               |                                                              | 61.73372 75.51541                      | 9:10:18                           | 56.6                                     | 0                                  |                                              |
| 10             |                | 8                   | 01.янв -15.9                   |                  | 1.0                                     | $-57.4$                    | $-14.1$                                                                         |                         | 01.мар -57.4                                                           | 59.6                    | 59.1                               |                                                              | 61.73372 75.51541 9:10:18              |                                   | 56.6                                     | 0                                  |                                              |
| 11             |                | 9                   | 01.янв -15.9                   |                  | 1.0                                     | $-57.4$                    | $-14.1$                                                                         |                         | 01.мар -57.3                                                           | 59.6                    | 59.1                               |                                                              | 61.73372 75.51541                      | 9:10:18                           | 56.6                                     | 0                                  |                                              |
| 12             |                | 10                  | 01.янв -15.9                   |                  | 1.0                                     | $-57.4$                    | $-14.1$                                                                         |                         | 01.мар -57.4                                                           | 59.5                    | 59.1                               |                                                              | 61.73372 75.51541                      | 9:10:18                           | 56.6                                     | 0                                  |                                              |
| 13             |                | 11                  | 01.янв -15.9                   |                  | 1.0                                     | $-57.4$                    | $-14.0$                                                                         |                         | 01.мар -57.3                                                           | 59.5                    | 59.1                               |                                                              | 61.73372 75.51541                      | 9:10:19                           | 56.6                                     | 0                                  |                                              |
| 14             |                | 12                  | 01.янв -15.9                   |                  | 01.янв -57.4                            |                            | $-14.0$                                                                         |                         | $01$ .anp $-57.4$                                                      | 59.6                    | 59.1                               |                                                              | 61.73372 75.51541                      | 9:10:19                           | 56.6                                     | 0                                  |                                              |
| 15             |                | 13                  | 01.янв -15.9                   |                  | 01.янв -57.4                            |                            | $-14.0$                                                                         |                         | $01$ .anp $-57.3$                                                      | 59.6                    | 59.1                               |                                                              | 61.73372 75.51541                      | 9:10:19                           | 56.6                                     | 0                                  |                                              |
| 16             |                | 14                  | 01.янв -15.9                   |                  | 01.янв -57.4                            |                            | $-14.1$                                                                         |                         | $01$ .anp $-57.3$                                                      | 59.5                    | 59.0                               |                                                              | 61.73372 75.51541                      | 9:10:19                           | 56.6                                     | 0                                  |                                              |
| 17             |                | 15                  | 01.янв -15.9                   |                  | 01.янв -57.4                            |                            | $-14.1$                                                                         |                         | $01$ .anp $-57.3$                                                      | 59.6                    | 59.0                               |                                                              | 61.73372 75.51541                      | 9:10:19                           | 56.6                                     | O                                  |                                              |
| 18             |                | 16                  | 01.янв -15.9                   |                  | 01.янв -57.4                            |                            | $-14.1$                                                                         |                         | $01$ .anp $-57.3$                                                      | 59.6                    | 59.0                               |                                                              | 61.73372 75.51541                      | 9:10:19                           | 56.6                                     | 0                                  |                                              |
| 19             |                | 17                  | 01.янв -15.9                   |                  | 01.янв -57.4                            |                            | $-14.1$                                                                         |                         | $01$ .anp $-57.3$                                                      | 59.5                    | 59.1                               |                                                              | 61.73372 75.51541 9:10:19              |                                   | 56.6                                     | 0                                  |                                              |
| 20             |                | 18                  | 01.янв -15.9                   |                  | 01.янв -57.4                            |                            | $-14.0$                                                                         |                         | $01$ .anp $-57.4$                                                      | 59.6                    | 59.1                               |                                                              | 61.73372 75.51541                      | 9:10:19                           | 56.6                                     | 0                                  |                                              |
| 21             |                | 19                  | 01.янв -15.9                   |                  | 01.янв -57.4                            |                            | $-14.1$                                                                         |                         | $01$ .anp $-57.3$                                                      | 59.5                    | 59.0                               |                                                              | 61.73372 75.51541                      | 9:10:19                           | 56.6                                     | O                                  |                                              |
| 22             |                | 20                  | 01.янв -15.9                   |                  | 01.янв -57.4                            |                            | $-14.1$                                                                         |                         | $01$ .anp $-57.3$                                                      | 59.6                    | 59.1                               |                                                              | 61.73372 75.51541                      | 9:10:19                           | 56.6                                     | 0                                  |                                              |
| 23             |                | 21                  | 01.янв -16.0                   |                  | 01.фев -57.4                            |                            | $-14.1$                                                                         |                         | $01$ .anp $-57.3$                                                      | 59.6                    | 59.0                               |                                                              | 61.73372 75.51541                      | 9:10:19                           | 56.6                                     | 0                                  |                                              |
| 24             |                | 22                  | 01.янв -16.0                   |                  | 01.фев -57.3                            |                            | $-14.1$                                                                         |                         | 01.май -57.3                                                           | 59.5                    | 59.0                               |                                                              | 61.73372 75.51541                      | 9:10:19                           | 56.6                                     | 0                                  |                                              |
| 25             |                | 23                  | 01.янв -16.0                   |                  | 01.фев -57.4                            |                            | $-14.1$                                                                         |                         | 01.май -57.3                                                           | 59.6                    | 59.1                               |                                                              | 61.73372 75.51541                      | 9:10:19                           | 56.6                                     | 0                                  |                                              |
| 26             |                | 24                  | 01.янв -16.0                   |                  | 01.янв -57.4                            |                            | $-14.2$                                                                         |                         | $01$ .anp $-57.3$                                                      | 59.6                    | 59.0                               |                                                              | 61.73372 75.51541                      | 9:10:19                           | 56.6                                     | 0                                  |                                              |
| 27             |                | 25                  | 01.янв -16.0                   |                  | 01.янв -57.4                            |                            | $-14.1$                                                                         |                         | $01$ .anp $-57.3$                                                      | 59.6                    | 59.1                               |                                                              | 61.73372 75.51541                      | 9:10:19                           | 56.6                                     | 0                                  |                                              |
| 70             |                | 2C                  | $01$ aug $160$                 |                  | $01$ aug $E72$                          |                            | $112$                                                                           |                         | $01$ ann $E72$                                                         | $E \cap E$              | E <sub>0.1</sub>                   |                                                              | $C1$ 73371 7E E1EA1                    | 0.10.10                           | ECC                                      | $\overline{a}$                     |                                              |
| $\langle$      | $\rightarrow$  |                     | 150808_0910                    |                  | $^{+}$                                  |                            |                                                                                 |                         |                                                                        |                         |                                    |                                                              |                                        |                                   |                                          |                                    |                                              |

Рисунок 2.1 – Файл типа .csv с данными с датчиков

| $x -$                            | E.<br>Аномалии общее updated [Только для чтения] - Excel                                           |                                  |                                                       | О Поиск                                                                                         |                                                                                                |                                                                                                    |                                                                                                  | 12<br>$ \circ$ $\times$ |  |
|----------------------------------|----------------------------------------------------------------------------------------------------|----------------------------------|-------------------------------------------------------|-------------------------------------------------------------------------------------------------|------------------------------------------------------------------------------------------------|----------------------------------------------------------------------------------------------------|--------------------------------------------------------------------------------------------------|-------------------------|--|
| Файл                             | Главная<br>Вставка                                                                                 | Разметка страницы<br>Формулы     | Рецензирование<br>Данные                              | Вид<br>Справка                                                                                  | Inquire                                                                                        |                                                                                                    |                                                                                                  | в Общий доступ у        |  |
| り<br>٠<br>$\zeta^{\mathrm{N}}$ . | c<br>ക<br>Times New Roman v 12<br>la<br>Вставить<br>$*$<br>К<br>Ч<br>$\mathscr{A}$<br>$\checkmark$ | $\mathbb{A}$                     | Ξ<br>$\equiv$<br>$=$<br>$\equiv$ $\equiv$<br>Ξ<br>在 在 | $\sqrt{\frac{a}{c}}$<br>Общий<br>草<br>%<br>$50^{\circ}$<br>$\sim$ 22<br>$000 -$<br>$\checkmark$ | $\overline{\mathbb{Z}}$<br>ш<br>Условное<br>Форматировать<br>как таблицу ~<br>форматирование ~ | <b>Вставить</b> »<br>$\overline{\mathbb{Z}}$<br><b>ДХ</b> Удалить ~<br>Стили<br>ячеек »<br><b>П</b> формат             | Σ۰<br>P <sub>R</sub><br>L<br>$\frac{1}{2}$<br>Сортировка Найти и<br>ہ ج<br>и фильтр ~ выделить ~ |                         |  |
| Отмена                           | Буфер обмена<br>反                                                                                  | 12<br>Шрифт                      | Выравнивание                                          | $\overline{\mathbb{N}}$<br>Число                                                                | $\overline{12}$<br>Стили                                                                       | Ячейки                                                                                                    | Редактирование                                                                                   |                         |  |
| <b>R1C6</b>                      | $\backsim$ $\;$ $\;$ $\;\times\;\mathscr{N}\;$ $\;$ $\;$ $\;$ Тип аномалии в исходных данных       |                                  |                                                       |                                                                                                 |                                                                                                |                                                                                                    |                                                                                                  |                         |  |
|                                  | $\overline{2}$                                                                                     | $\overline{\mathbf{3}}$          | $4 -$                                                 | $5 -$                                                                                           |                                                                                                |                                                                                                    | 8                                                                                                | $\mathbf{Q}$            |  |
| $\overline{1}$<br>N              |                                                                                                    |                                  |                                                       |                                                                                                 |                                                                                                |                                                                                                    |                                                                                                  |                         |  |
| анома<br><b>AB</b>               | Файл<br>$\overline{\phantom{a}}$                                                                   | № измерения (начало<br>аномалии) | № измерения (конец<br>аномалии)                       | <b>Index M</b>                                                                                  | Тип аномалии в исходных данных                                                                 | Тип аномалии для классификации                                                                                         | Комментарий<br>$\overline{\phantom{a}}$                                                          | чтенная/Неучтенная      |  |
|                                  | 150808 0910                                                                                        | 2536                             | 2784                                                  | $\overline{11}$                                                                                 | ли                                                                                             | ли                                                                                                    |                                                                                                  | Учтенная                |  |
|                                  | 2 150808 0910                                                                                      | 3122                             | 3391                                                  | 14                                                                                              | ли                                                                                             | лп                                                                                                    |                                                                                                  | Учтенная                |  |
|                                  | 150808 0910                                                                                        | 3665                             | 3853                                                  |                                                                                                 | ли                                                                                             | ли                                                                                                    |                                                                                                  | Учтенная                |  |
|                                  | 150808 0910                                                                                        | 4111                             | 4386                                                  | 10                                                                                              | ли                                                                                             | лп                                                                                                    |                                                                                                  | Учтенная                |  |
|                                  | 150808 0910<br>150808 0910                                                                         | 4477<br>5407                     | 4628<br>5676                                          |                                                                                                 | ли<br>ли                                                                                       | лп<br>ли                                                                                                    |                                                                                                  | Учтенная<br>Учтенная    |  |
|                                  | 150808 0910                                                                                        | 5929                             | 6117                                                  |                                                                                                 | ли                                                                                             | ли                                                                                                    |                                                                                                  | Учтенная                |  |
|                                  | 8150808 0910                                                                                       | 6343                             | 6472                                                  |                                                                                                 | ли                                                                                             | ли                                                                                                    |                                                                                                  | Учтенная                |  |
|                                  | 9 150808 0910                                                                                      | 7945                             | 8821                                                  |                                                                                                 | Аншлаг                                                                                         | Прочие                                                                                                    |                                                                                                  | <b>Учтенизя</b>         |  |
|                                  | 10 150808 0910                                                                                     | 8853                             | 9020                                                  | 11                                                                                              | ли                                                                                             | ли                                                                                                    |                                                                                                  | Vyrennas                |  |
|                                  | 11 150808 0910                                                                                     | 10165                            | 10601                                                 | 13                                                                                              | JIII                                                                                           | ли                                                                                                    |                                                                                                  | Учтенная                |  |
|                                  | 12 150808 0910                                                                                     | 10810                            | 11128                                                 | 13                                                                                              | ли                                                                                             | ли                                                                                                    |                                                                                                  | Учтенная                |  |
|                                  | 13 150808 0910                                                                                     | 11348                            | 11816                                                 | 11                                                                                              | лп                                                                                             | лп                                                                                                    |                                                                                                  | Учтенная                |  |
|                                  | 14 150808 0910                                                                                     | 12004                            | 12278                                                 | 13                                                                                              | $\overline{m}$                                                                                 | ли                                                                                                    |                                                                                                  | Vyrennas                |  |
|                                  | 15 150808 0910                                                                                     | 13730                            | 13913                                                 |                                                                                                 | лп                                                                                             | лп                                                                                                    |                                                                                                  | Vyrennas                |  |
|                                  | 16 150808 0910                                                                                     | 14009                            | 14337                                                 | 10                                                                                              | ли                                                                                             | ли                                                                                                    |                                                                                                  | Учтенная                |  |
|                                  | 17 150808 0910                                                                                     | 15111                            | 15375                                                 |                                                                                                 | ли                                                                                             | ли                                                                                                    |                                                                                                  | Учтенная                |  |
|                                  | 18 150808 0910                                                                                     | 16128                            | 16353                                                 | 11                                                                                              | лn.                                                                                            | ли                                                                                                    |                                                                                                  | Учтенная                |  |
|                                  | 19 150808 0910                                                                                     | 16531                            | 16789                                                 |                                                                                                 | Шурф                                                                                           | Шурф                                                                                                    |                                                                                                  | <b>V</b> чтенная        |  |
|                                  | 20 150808 0910                                                                                     | 17740                            | 17977                                                 | 12                                                                                              | ли                                                                                             | ли                                                                                                    |                                                                                                  | Учтенная                |  |
|                                  | 21 150808 0910                                                                                     | 19413                            | 19654                                                 | -15                                                                                             | ли                                                                                             | ли                                                                                                    |                                                                                                  | Учтенная                |  |
|                                  | 22 150808 0910                                                                                     | 19956                            | 20310                                                 | 13                                                                                              | J <sub>III</sub>                                                                               | ли                                                                                                    |                                                                                                  | Учтенная                |  |
|                                  | 23 150808 0910                                                                                     | 23278                            | 23611                                                 | 13                                                                                              | ли                                                                                             | ли                                                                                                    |                                                                                                  | Учтенная                |  |
|                                  | 24 150808 0948                                                                                     | 415                              | 635                                                   | $\ddot{\mathbf{0}}$                                                                             | ли                                                                                             | ли                                                                                                    |                                                                                                  | Учтенная                |  |
|                                  | 25 150808 0948                                                                                     | 673<br>1177                      | 1072<br>1519                                          | 13                                                                                              | ли<br>$\overline{\mathbf{m}}$                                                                  | ли<br>$\overline{3}$                                                                                                   |                                                                                                  | Verennas                |  |
|                                  | 26 150808 0948<br>27 150808 0948                                                                   | 2169                             | 2603                                                  | $\overline{11}$                                                                                 | ли                                                                                             | лп                                                                                                    |                                                                                                  | Учтенная<br>Учтенная    |  |
|                                  | 28 150808 0948                                                                                     | 3329                             | 3609                                                  | 10                                                                                              | ли                                                                                             | ли                                                                                                    |                                                                                                  | Vyrennas                |  |
|                                  | 29 150808 0948                                                                                     | 3882                             | 4294                                                  | 10                                                                                              | ли                                                                                             | ли                                                                                                    |                                                                                                  | Учтенная                |  |
|                                  | 30 150808 0948                                                                                     | 4553.                            | 4923                                                  | 10.                                                                                             | ли                                                                                             | ли                                                                                                    |                                                                                                  | Учтенная                |  |
|                                  | 31 150808 0948                                                                                     | 5405                             | 5629                                                  | 19                                                                                              | Шурф                                                                                           | Шурф<br>and the state of the state of the state of the state of the state of the state of the state of the state of th | Шурф 3 (Потеря металла 30%)                                                                      | Учтенная                |  |
|                                  | 32 150808 0948                                                                                     | 6544                             | 6845                                                  |                                                                                                 | лп                                                                                             | лп                                                                                                    |                                                                                                  | Vyrennas                |  |
|                                  | 33 150808 0948                                                                                     | 6894                             | 7194                                                  | $\mathbf{H}$                                                                                    | ли                                                                                             | ли                                                                                                    |                                                                                                  | Учтенная                |  |
|                                  | 34 150808 0948                                                                                     | 7747                             | 7991                                                  | -11.                                                                                            | ли                                                                                             | ли                                                                                                    |                                                                                                  | Учтенная                |  |

Рисунок 2.2 – Файл типа .xlsx с координатами аномальных зон в датчиках

## <span id="page-24-0"></span>**3 Выходные данные**

После осуществления прогнозирования на ПК пользователя можно скачать следующие файлы с результатами:

- Excel файл с таблицей с результатами прогнозирования (рис. 3.1).
- PDF файл с таблицей со статистикой (рис. 3.2).
- PDF файл с всеми таблицами и графиками с результатами прогнозирования (рис. 3.3).

| $\mathbf{x}$   |                                                         |           | $\Box$ files-11_06.04.2023, 23_48_18 [Защищенный просмотр] - Excel |                   |      |           |        |                  | Q   | Поиск       |         |    |   |              |
|----------------|---------------------------------------------------------|-----------|--------------------------------------------------------------------|-------------------|------|-----------|--------|------------------|-----|-------------|---------|----|---|--------------|
|                | Файл                                                    | Главная   | Вставка                                                            | Разметка страницы |      | Формулы   | Данные | Рецензирование   |     | Вид Справка | Inquire |    |   |              |
|                | $\mathsf{v} \, : \, \mathsf{X} \vee f\!$<br><b>R1C1</b> |           |                                                                    |                   |      |           |        |                  |     |             |         |    |   |              |
|                | 1                                                       | B         | $\mathsf{C}$                                                       | D                 | E.   | F         | G      | H                | -12 | J<br>-gr    | K       | L. | M | $\mathsf{N}$ |
| $\mathbf{1}$   |                                                         | file      | number                                                             | start             | end  | heaviness |        | type description |     |             |         |    |   |              |
| $\overline{2}$ | 0                                                       | 151117 09 | 0                                                                  | 51                | 2211 | 20        |        | 3 НДС            |     |             |         |    |   |              |
| 3              |                                                         |           |                                                                    |                   |      |           |        |                  |     |             |         |    |   |              |
| $\overline{4}$ |                                                         |           |                                                                    |                   |      |           |        |                  |     |             |         |    |   |              |
| 5              |                                                         |           |                                                                    |                   |      |           |        |                  |     |             |         |    |   |              |
| 6              |                                                         |           |                                                                    |                   |      |           |        |                  |     |             |         |    |   |              |
| $\overline{7}$ |                                                         |           |                                                                    |                   |      |           |        |                  |     |             |         |    |   |              |
| $\,$ 8 $\,$    |                                                         |           |                                                                    |                   |      |           |        |                  |     |             |         |    |   |              |
| 9              |                                                         |           |                                                                    |                   |      |           |        |                  |     |             |         |    |   |              |
| 10             |                                                         |           |                                                                    |                   |      |           |        |                  |     |             |         |    |   |              |
| 11             |                                                         |           |                                                                    |                   |      |           |        |                  |     |             |         |    |   |              |

Рисунок 3.1 – Excel файл с таблицей с результатами прогнозирования

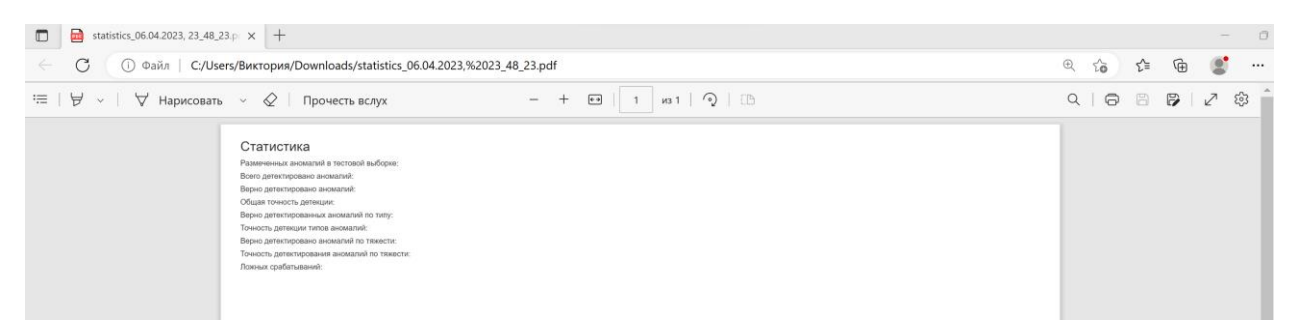

Рисунок 3.2 – PDF файл с таблицей со статистикой

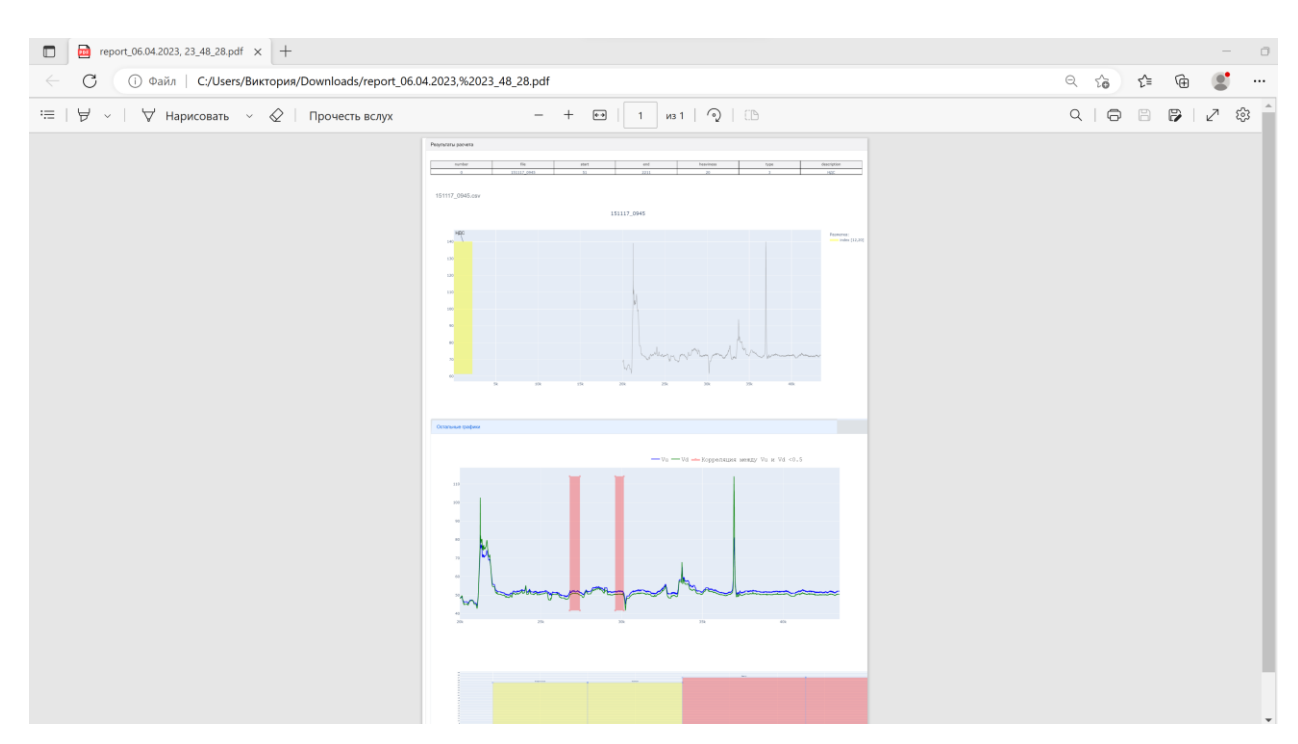

Рисунок 3.3 – PDF файл со всеми таблицами и графиками с результатами прогнозирования